### **TUGAS AKHIR**

# **ANALISIS GAYA DORONG PROPELLER KAPAL PENUMPANG DENGAN MENGGUNAKAN** *SOFTWARE SOLIDWORKS*

*Diajukan Untuk Memenuhi Syarat-Syarat Memperoleh Gelar Sarjana Teknik Mesin Pada Fakultas Teknik Universitas Muhammadiyah Sumatera Utara*

**Disusun Oleh :**

**DAHRI FADHLIN 1007230083**

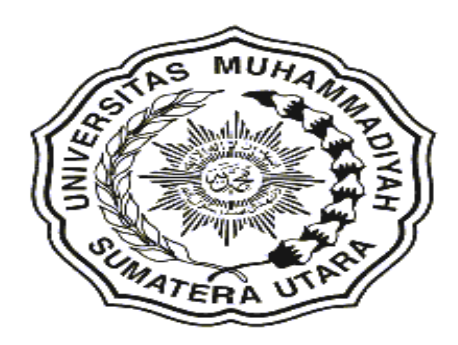

PROGRAM STUDI TEKNIK MESIN FAKULTAS TEKNIK UNIVERSITAS MUHAMMADIYAH SUMATERA UTARA MEDAN 2017

# **ABSTRAK**

Propeller atau baling-baling adalah elemen mesin kapal laut yang sangat berpengaruh sekali terhadap lajunya sebuah kapal laut, untuk itu diperlukan produk propeller yang mempunyai kualitas produk yang baik. Tujuan dilakukan simulasi dengan menggunakan software solidworks ini adalah untuk mendesain propeller kapal guna mendapatkan desain terbaik agar dapat mengurangi banyak percobaan atau kesalahan-kesalahan dari pengecoran propeller. Dari simulasi ini kita dapat meneliti desain propeller terbaik guna mengetahui nilai gaya dorong dari propeller. Dari hasil simulasi ini maka di dapat kecepatan terbaik fluida adalah 27.792 m/s, tekanan terbaik adalah 236041.06 Pa, dan daya dorong terbaik adalah -29384.6214753 N. Dari grafik perbandingan kita dapat menyimpulkan bahwa, semakin tinggi kecepatan maka daya dorong semakin tinggi nilainya.

Kata kunci : Propeller, simulasi, software solidworks.

# **KATA PENGANTAR**

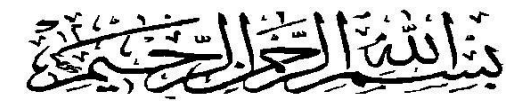

## *Assalamu'alaikum Wr. Wb.*

Puji Syukur Alhamdulillah kehadirat Allah SWT, yang telah melimpahkan Rahmat dan Hidayah-Nya, sehingga Penulis dapat menyelesaikan Tugas sarjana ini sebagai syarat untuk menyelesaikan program studi S-1 pada Fakultas Teknik Program Studi Teknik Mesin Universitas Muhammadiyah Sumatera Utara.

Adapun judul yang penulis ambil pada tugas akhir ini adalah **"ANALISIS**

**GAYA DORONG PROPELLER KAPAL PENUMPANG DENGAN MENGGUNAKAN** *SOFTWARE SOLIDWORKS***"**. Dalam menyelesaikan tugas sarjana ini penulis telah berusaha untuk mendapat hasil yang sebaik - baiknya. Namun tidak terlepas dari kehilafan dan kekurangan, untuk itu penulis dengan segala kerendahan hati menerima kritik dan saran yang bersifat membangun dari para pembaca demi kesempurnaan tulisan dan kesempurnaan Tugas Sarjana ini.

Pada kesempatan ini penulis mengucapkan banyak terimah kasih yang sebesar-besarnya kepada:

- 1. Ayahanda tercinta Husni Nasution dan Almh. Ibunda tercinta Irna Zuraida Pane, serta seluruh keluarga yang telah memberikan bantuan moril maupun materil serta nasehat dan doa nya untuk penulis demi selesainya Tugas sarjana ini.
- 2. Bapak Rahmatullah S.T., M.Sc., selaku Dekan Fakultas Teknik UMSU yang telah memberikan perhatian sehingga tugas sarjana ini dapat terselesai dengan baik.
- 3. Bapak Munawar Alfansury Siregar, S.T., M.T., selaku Wakil Dekan I yang telah memberikanperhatian sehingga tugas sarjana ini dapat diselesaikan dengan baik.
- 4. Bapak Khairul Umurani, S.T., M.T., selaku Pembimbing I yang telah memberikan bimbingan dan perhatian sehingga tugas sarjana ini dapat diselesaikan dengan baik.
- 5. Bapak H. Muharnif M. S.T,. M.Sc., Selaku Pembimbing II yang telah memberikan bimbingan dan perhatian sehingga tugas sarjana ini dapat diselesaikan dengan baik.
- 6. Bapak Ir. Husin Ibrahim M.T., Selaku Pembanding I yang telah memberikan bimbingan sehingga tugas sarjana ini selesai.
- 7. Bapak Sudirman Lubis. S S.T., M.T ., Selaku Pembanding II yang telah memberikan bimbingan sehingga tugas sarjana ini selesai.
- 8. Bapak Affandi S.T., selaku Ketua Program Studi Teknik Mesin yang telah memberikan perhatian sehingga tugas sarjana ini dapat terselesai dengan baik.
- 9. Bapak Chandra A. Siregar S.T., selaku Sekretaris Program StudiTeknik Mesin Fakultas Teknik Universitas Muhammadiyah Sumatera Utara.
- 10. Seluruh Staff Tata Usaha dan Seluruh Dosen pada Program Studi Teknik Mesin UMSU.
- 11. Kakak dan abang tercinta yang telah memberikan perhatian dan banyak nasehat sehingga tugas akhir ini dapat terselesai dengan baik.

12. Terima kasih banyak kepada teman satu perjuangan seluruh teman teman B Pagi stambuk 2010 Teknik Mesin yang ikut membantu dan memberikan masukkan.

Akhir kata, semoga Tugas Sarjana ini dapat bermanfaat terutama bagi penulis sendiri dan juga semua pembaca. Apabila ada kesalahan, semata–mata kekhilafan penulis, sedangkan kebenaran semuanya hanyalah milik Allah SWT.

Bilahi fil shabili haq,fastabiqul khairat. Wasalamu'alaikum Wr.Wb.

> Medan, 25 Juli 2017 Penulis

**DAHRI FADHLIN 1007230083**

# **DAFTAR ISI**

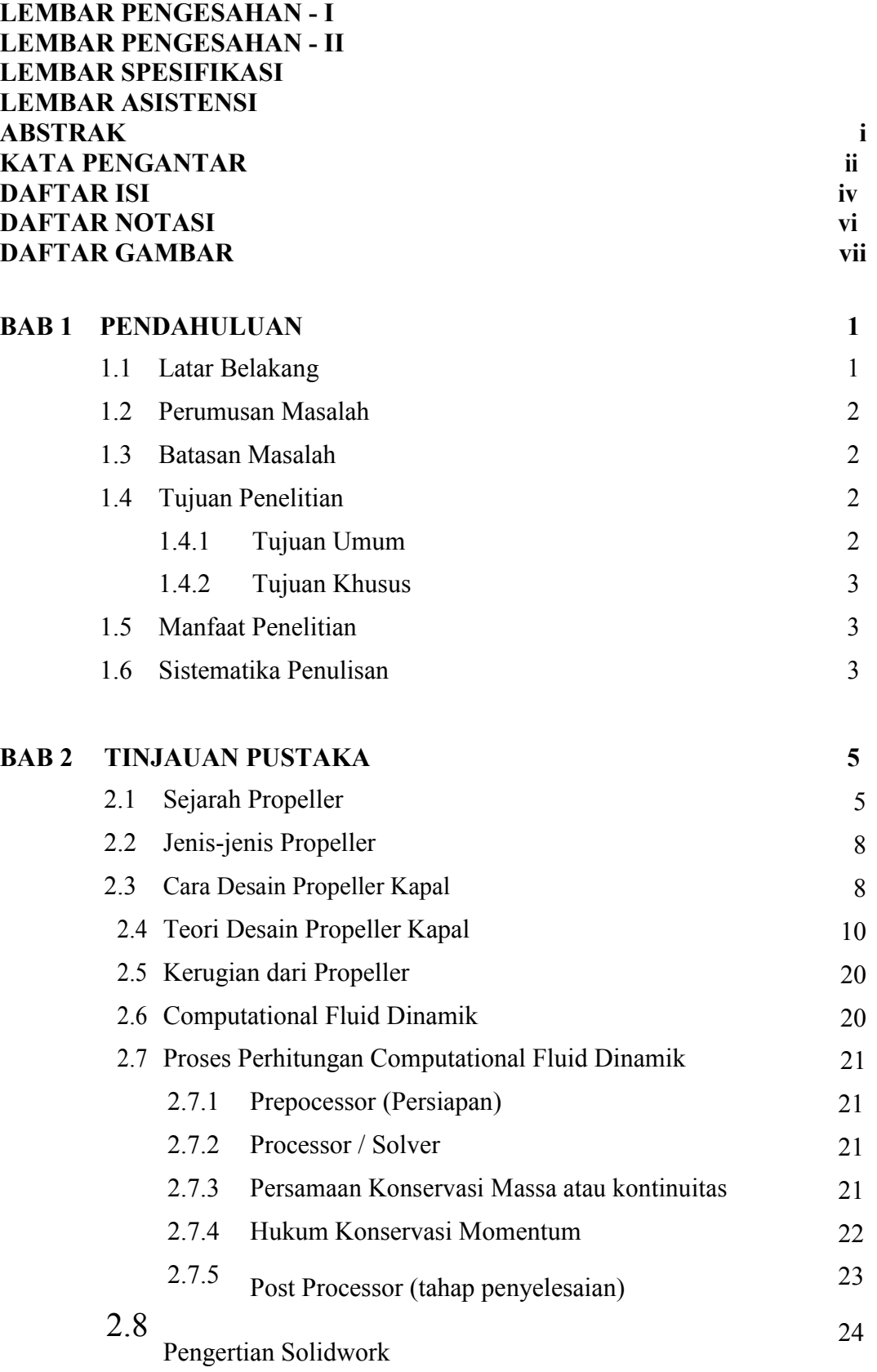

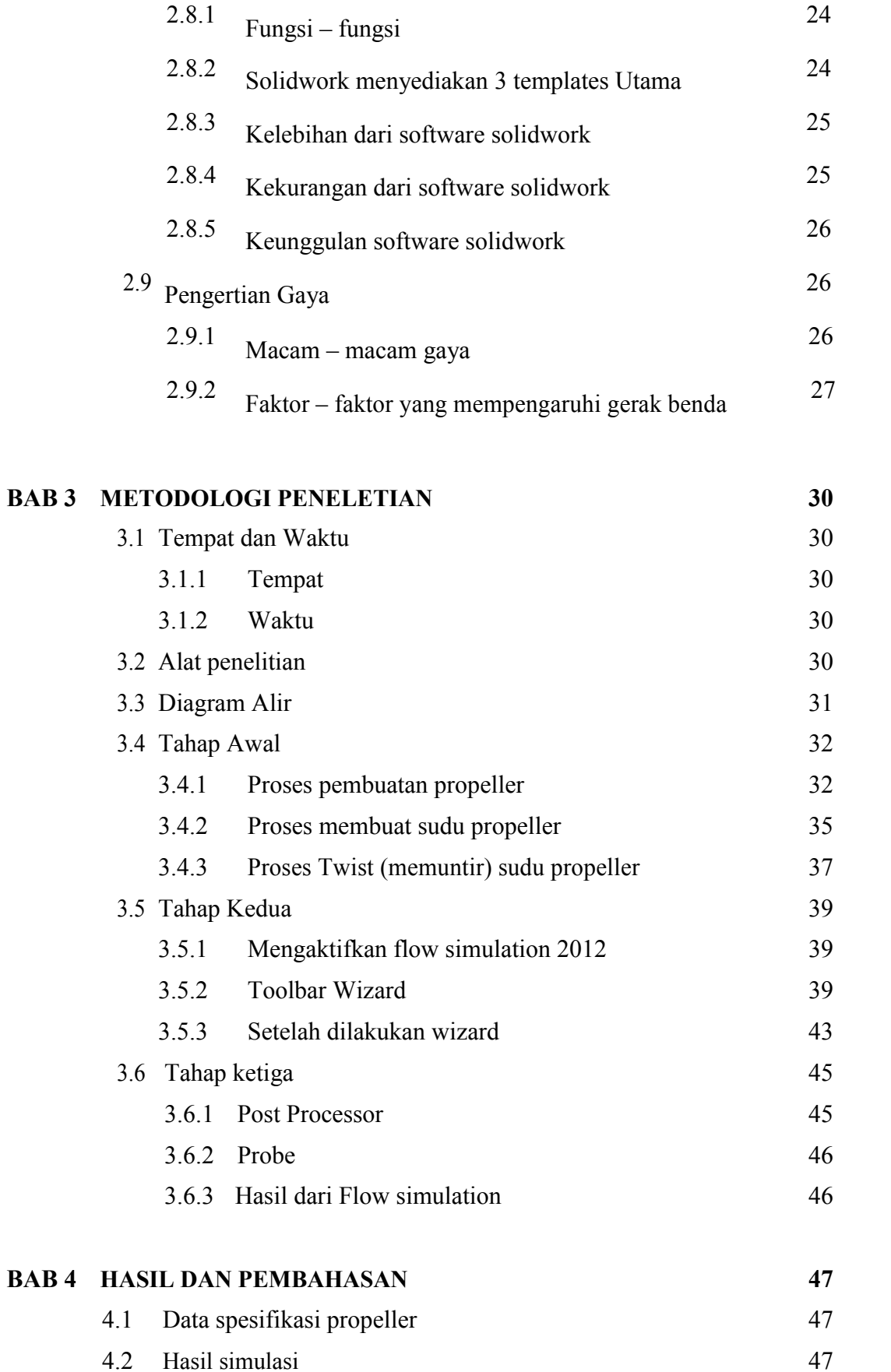

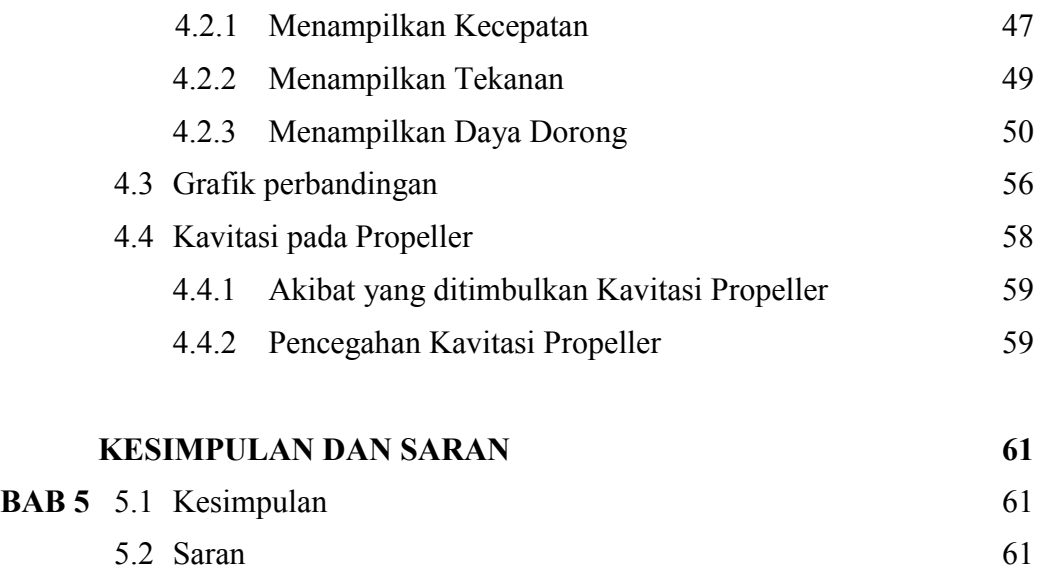

# **DAFTAR PUSTAKA**

# **DAFTAR RIWAYAT HIDUP**

# **DAFTAR NOTASI**

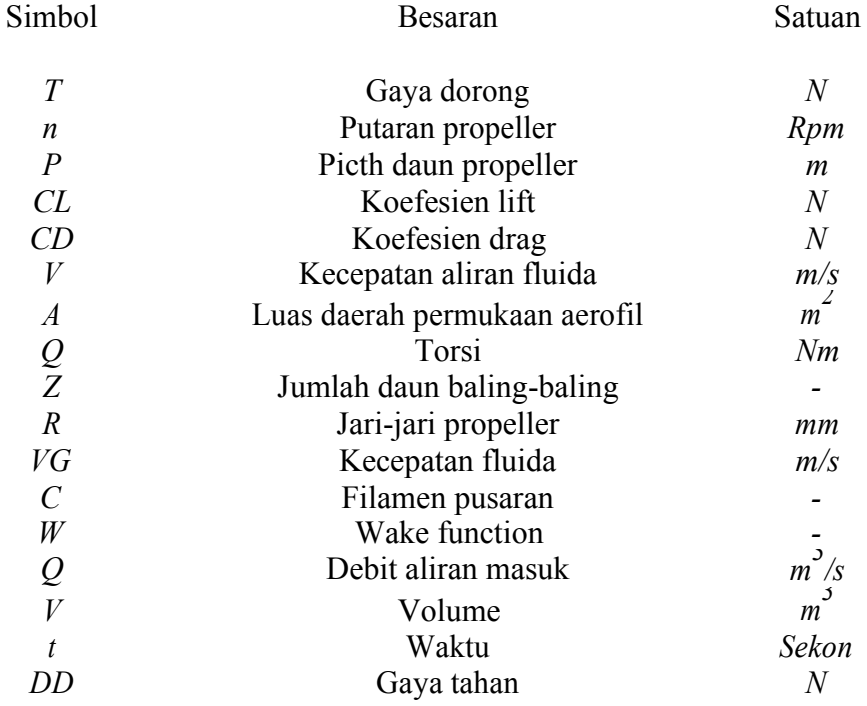

# **DAFTAR GAMBAR**

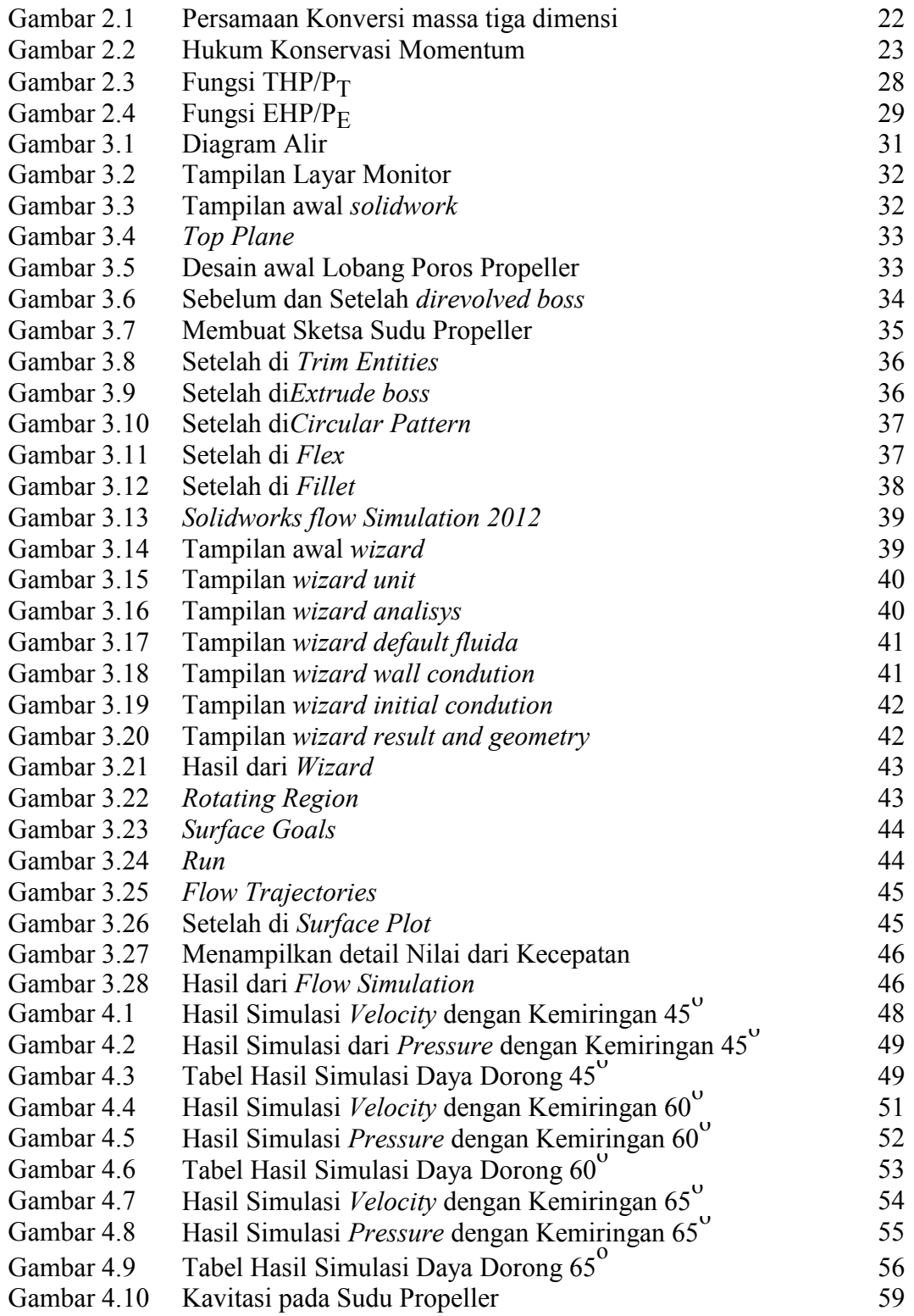

#### **BAB 1**

# **PENDAHULUAN**

#### **1.1 Latar Belakang**

Simulasi adalah suatu proses peniruan dari sesuatu yang nyata beserta keadaan sekelilingnya (*state of affairs*). Kegiatan melakukan simulasi ini secara umum menggambarkan sifat-sifat karekteristik kunci dari kelakuan sistem fisik atau sistem yang abstrak tertentu.

Untuk mempermudah dalam analisa bisa dilakukan terlebih dahulu simulasi. Simulasi ini akan menampilkan pengaruh dari perbedaan saat input pada data analisa propeller dan mempermudah dalam melakukan perhitungan suatu propeller dan juga menampilkan bentuk dari hasil analisa propeller tersebut. Selain itu, simulasi juga berguna untuk mengurangi banyaknya percobaan pada saat pembuatan propeller sehingga lebih efesien biaya dan waktu karena tidak berulang kali melakukan percobaan dalam pembuatan propeller.

Berdasarkan latar belakang tersebut, maka penulis tertarik untuk merencanakan tentang "**ANALISIS GAYA DORONG PROPELLER KAPAL PENUMPANG "** dengan menggunakan *software solidworks*.

Dari uraian di atas terikat usaha - usaha untuk meningkatkan gaya dorong propeller. Dengan *software solidworks* diharapkan dapat mengetahui jenis aliran fluida dan gaya dorong propeller kapal penumpang melalui simulasi komputer.

## **1.2 Rumusan Masalah**

Perumusan masalah dalam simulasi ini adalah bagaimana karakteristik gaya dorong propeller kapal penumpang dengan variasi sudu propeller dengan kemiringan 45˚, 60 ˚ dan 65 ˚.

# **1.3 Batasan Masalah**

Agar pembahasan pada analisa ini tidak melebar maka penulis membuat batasan masalahnya. Adapun yang menjadi batasan–batasan masalah adalah sebagai berikut:

- 1. Fluida yang digunakan diasumsikan adalah air.
- 2. Menganalisis berapa besar gaya dorong propeller kapal penumpang jika beban 5ton.
- 3. Variasi sudu propeller dengan kemiringan 45 ˚, 60 ˚ dan 65 ˚.
- 4. Mengetahui proses proses simulasi didalam *v*enturimeter menggunakan *software solidwork 2012*.
- 5. Desain Propeller yang sudah direncanakan.

# **1.4 Tujuan Penelitian**

# **1.4.1 Tujuan Umum**

Untuk mendapatkan karakteristik gaya dorong propeller kapal penumpang dengan variasi sudu propeller kemiringan 45 ˚, 60 ˚ dan 65 ˚ dengan menggunakan *software solidworks*.

# **1.4.2 Tujuan Khusus**

Adapun tujuan khusus dari perencanaan ini adalah :

- Mendesain bentuk pola propeller dengan menggunakan *software solidworks*.
- Memprediksi kecepatan, tekanan dan temperatur dari propeller kapal penumpang.
- Memprediksi bagian propeller yang akan mengalami kavitasi.

# **1.5 Manfaat Perancangan**

Dalam perencanaan ini terdapat beberapa manfaat, diantaranya adalah:

- a) Hasil dari perancangan ini bermanfaat untuk mengurangi banyaknya percobaan dari pembuatan propeller.
- b) Sebagai penambah pengetahuan bagi penulis dan pembaca tentang simulasi pembuatan propeller dengan menggunakan *software solidworks*.
- c) Sebagai bahan kajian dan perbandingan bagi pengembangan simulasi sejenis dimasa yang akan datang.

# **1.6 Sistematika Penulisan**

Untuk memberikan gambaran penulisan penelitian perencanaan ini, secara singkat diuraikan sebagai berikut :

# BAB I PENDAHULUAN

Pada Bab ini menjelaskan tentang latar belakang, rumusan masalah, batasan masalah, tujuan, manfaat perencanaan dan sistematika penulisan.

# BAB II TINJAUAN PUSTAKA

Pada Bab ini memuat tentang dasar teori yang digunakan dan menjadikan ilmu penunjang bagi penulisan, berkenaan dengan masalah yang akan direncanakan seperti sejarah propeller, jenisjenis propeller dan cara desain propeller.

#### BAB III METODE PERENCANAAN

Pada Bab ini berisikan tentang tempat dan waktu mensimulasikan pembuatan propeller dan langkah-langkah simulasi pembuatan propeller dengan *software solidwork*. ANALISA DAN PROSES

BAB IV SIMULASI

> Pada Bab ini berisi tentang analisa simulasi pembuatan propeller dengan menggunakan software solidworks.

# BAB V PENUTUP

Pada Bab ini berisikan kesimpulan dari hasil analisa simulasi propeller menggunakan *software solidworks*.

#### **BAB 2**

# **TINJAUN PUSTAKA**

#### **2.1 Sejarah Propeller**

Propeller atau baling-baling pertama kali dibuat di inggris pada tahun 1680 oleh HOOKE. Kemudian sekitar tahun 1804 di Amerika, seorang yang bernama Colonel Stevens mencoba menggunakan propeller pada kapalnya yang mempunyai panjang 7,5 meter. Pada tahun 1828, russel berhasil pula membuat sebuah propeller untuk dipasang pada sebuah kapal yang berukuran 60 feet yang pada saat itu dapat mencapai kecepatan sekitar 6 knot. Tetapi keberhasilan ini belum mendapat perhatian dari sarjana-sarjana austruia dan para pemilik kapal lainnya. Akhirnya pada tahun 1836, seorang yang bernama PETTITSMITH dari Inggris mencoba sebuah propeller ciptaannya yang di pasang pada sebuah kapal kayu berukuran 6 ton dengan mesin penggerak sebesar 6 HP yang percobaan pertamanya ini dilakukan di *Paddington Canal*. Pada percobaan tersebut kapal PETTITSMITH menabrak kapal lain yang sedang tambat di tepi kanal dan tabrakan ini mengakibatkan patahnya sebagian dari baling-balingnya, tetapi dengan patahnya sebagian baling-baling tersebut secara tidak disangka kapalnya melaju lebih cepat. Sehingga dari kejadian tersebut smith dapat menyempurnakan propeller buatannya dengan lebih baik lagi.

Sejak penggunaan pertama kali sampai dengan sekarang, propeller sebagai alat penggerak kapal berkembang secara tahap demi tahap. Walaupun demikian, saat ini propeller merupakan alat penggerak kapal mekanis yang paling banyak digunakan untuk kapal-kapal dari segala ukuran dan jenisnya. Sejak saat itu

banyak dilakukan penelitian dan pengembangan dari propeller untuk lebih meningkatkan unjuk kerja dan efesiensi propeller. Seperti yang kita ketahui propeller merupakan alat penggerak kapal yang paling efesien dibanding dengan alat penggerak lainnya, seperti *water jet*, roda kemudi dan *voith scheneider propeller*. Walaupun demmikian masih dilakukan beberapa percobaan untuk lebih meningkatkan efesiensi dari propeller jenis sekrup ini (*screw propeller*).

Terdapat berbagai macam jenis propeller kapal yang dapat digunakan, terutama untuk kapal dengan berbagai tipe dan bentuk, mulai dari penggunaan angin (layar), tenaga manusia (dayung), dan sejak berkembangnya penggunaan motor uap, mulai berkembangnya penggunaan roda dayung, kemudian dengan ditemukannya motor diesel penggunaan roda dayung bergeser ke penggunaan propeller. Untuk peningkatan kecepatan ada kalanya menggunakan motor jet, motor listrik, dan sebagainya.

Propeller kapal merupakan alat gerak mekanik kapal, sebelum kita bahas masalah propeller kapal, baiknya kalo kita bahas dulu alat gerak kapal yang di klasifikasikan menjadi 2 jenis, yaitu alat gerak non-mekanik kapal dan alat gerak mekanik kapal. Alat gerak kapal yang non mekanik adalah dayung dan layar kapal, sedangkan alat gerak kapalyang mekanik adalah sebagai berikut :

- *Fixed pitch propeller*
- *Ducted propeller*
- *Contra-rotating*
- *Overlaping propeller*
- *Controllable pitch propeller*
- *Waterjet propulsion system*
- *Cyclodial propeller*
- *Paddle wheels*
- *Superconducting electric propulsion system*
- *Azimuth podded propulsion system*

Awal sejarah perkembangan tentang alat gerak kapal mungkin dapat ditarik jauh hingga kisaran 287-212 SM yang mana seorang archimedes menemukan piranti untuk memindahkan air dari danau ke saluran irigasi pertanian syiracuse di sicily. Alat ini kemudian dikenal dengan sebutan "*Archimedean Screw Pumps*". Adapun bentuk dari archimedean screw pump adalah sebsagai berikut :

Kemudian pada abad ke XV-an, seorang bernama Leonardo da Vinci (1452- 1519) telah membuat sketsa teknis tentang prinsip-prinsip ulir (*screw principle*) seperti yang digunakan pada helicopter rotor. Beberapa tahun kemudian di tahun1661, Toogood dan Hayes dari Britain telah mematenkan (*claimed patent*) temuannya yang mana prinsip *screw* menggunakan *helical surfaces* (*archimedean scrrews*) sebagai propeller. Selanjutnya, seorang ahli fisika dari inggris bernama Hooke di tahun1680 menyarankan untuk menggunakan *archimedean screws* pada sistem penggerak kapal (*ship propulsion*). Secara singkat propeller kapal merupakan suatu alat mekanik untuk menghasilkan gaya dorong kapal, gaya dorong atau putaran propeller kapal di transmisikan dari poros propeller yang berasal dari main engine yang ada di kamar mesin kapal.

## **2.2 Jenis-Jenis Propeller Kapal**

1. *Controllable Pitch Propellers* (CPP)

Pemilihan dalam aplikasi baling-baling CPP di bandingkan dengan penerapam FPP, adalah disebabkan oleh kebutuhan yang lebih tinggi untuk pengaturan dalam operasional yang harus lebih fleksibel dari pada kebutuhan efesiensi propulsi pada saat kondisi servis.

*2. Contra-rotating Propellers*

Baling-baling jenis ini mempunyai dua coaxial propellers yang di pasang dalam satu sumbu poros, secara tersusun satu didepan yang lainnya dan berputar saling berlawanan arah.

3. *Fixed Pitch Propellers* (FPP)

Baling-baling kapal ini secara umum telah memenuhi proporsi yang tepat terutama jenis rancangan dan ukurannya, baik itu untuk baling-baling perahu motor yang kecil hingga untuk kapal muatan curah hingga kapal tangki yangberukuran besar.

*4. Overlaping Propellers*

Konsep dari baling-baling ini adalah dua propeller tidak di pasang atau di ikat secara *coaxially*, tapi masing-masing propeller memiliki sumbu poros pada sistem perporosan yang terpisah. Sistem ini dalam prakteknya, adalah sangat jarang diaplikasikan.

# **2.3 Cara Desain Propeller Kapal**

Propeller kapal (baling-baling) sebagai alat utama penggerak kapal memerlukan suatu pendesainan yang tepat untuk menghasilkan gaya dorong yang cukup dan searah dengan pergerakan kapal sehingga dalam pendesainan tersebut harus mempunyai batasan yang jelas baik dari propeller maupun diluar propeller, dalam hal ini adalah :

1. Type dan Ukuran Kapal

Type suatu kapal sangat berpengaruh terhadap pendesainan propeller karena untuk beberapa jenis kapal digunakan desain propeller yang khusus antara lain: kapal penumpang, kapal tunda, ferry, dan lain-lain. Sedangkan ukuran suatu kapal khususnya sarat dan linggi buritan juga mempengaruhi dimensi propeller yaitu diameter.

2. Metode

Dalam perhitungan hambatan kapal didapatkan nilai hambatan kapal, dengan nilai tersebut sangat mempengaruhi proses pendesainan suatu propeller yang mennyangkut daya dorong yang dihasilkan guna untuk melawan hambatan pada kapal. Adapun metode yang biasa digunakan adalah metode guldhamer, metode foude, metode tefler, metode ITTC 1957, metode hudges, metode prohaska, metode ITTC 1978, metode yamagata, dan metode holdtrop.

3. Perhitungan Efesiensi Propeller Kapal

Dalam perhitungan efesiensi propeller dapat dihasilkan kerja propeller yang sangat efektif pada dimensi tertentu yang juga dapat memenuhi persyaratan teknis dan dapat diperoleh efesiensi yang baik dan batas kemungkinan kavitasi yang masih diizinkan.

4. Desain Profil Daun Propeller Kapal

Baling baling merupakan suatu alat bentuk penggerak kapal. Sebuah baling-baling yang berhubungan dengan hub dan boss yang mana merupakan bagian yang dapat dilepas. Permukaan daun baling-baling yang menghadap ke belakang disebut sisi, baliknya disebut punggung atau sisi belakang (*back*) atau sisi tekanan rendah.

Jika perancangan baling-baling tidak benar, akan terjadi kavitasi yaitu terbentuknya gelembung uap air yang dapat mengakibatkan berkurangnya gaya dorong yang dihasilkan baling-baling dan dapat merusak baling-baling itu sendiri.

Untuk merencanakan daun propeller dibutuhkan data :

- Kecepatan kapal (knot)
- Daya mesin kapal (HP)
- Putaran propeller kapal (Rpm)
- Diameter propeller kapal (cm)

# **2.4 Teori Desain Propeller Kapal**

Dalam merencanakan propeller kapal terdapat berbagai teori sebagai landasannya, jenis-jenis teori desain propeller kapal yaitu sebagai berikut :

1. Teori Sederhana Aksi Baling-baling (Putaran Mur pada Baut)

Pada permulaan perkembangan teori yang di pelajari bekerjanya baling baling ulir, baling-baling di jelaskan secara sederhana. Azas yang di pergunakan menerangkan hal tersebut adalah azas mur yang berputar pada suatu baut. Dalam satu kisaran baling-baling harus bergerak sejauh n kali P. Propeller

kapal tersebut dalam satu kisaran sebenarnya hanya bergerak maju sejauh jarak kurang dari n kali P. Hal ini di sebabkan karena air di percepat ke belakang. Perbedaan jarak tersebut disebut slip. Slip di perhitungkan dalam hal propeller mediumnya adalah airbukannya benda padat seperti keadaan mur dan baut. Menurut teori ini bahwa efesiensi baling-baling adalah :

$$
n = \frac{TVA}{TnP}1 - SR
$$
 (2.1)

Harga slip ratio nyata (Sr) menggambarkan usaha untuk menggerakan air agar air bergerak kebelakang. Harganya selalu positif agar kapal selalu bergerak maju (ada usaha agar air bergerak ke belakang). Harga slip ratio khayal/semu (Sa) di pakai untuk mengetahui bekerjanya propeller apakah normal atau tidak. Dari persamaan di atas bila tidak ada slip (Sr=0) nilai efesiensi (menjadi 1 atau 100%). Hal ini tidak mungkin, sebab bila tidak ada slip berarti tidak ada percepatan air di timbulkan oleh baling-baling untuk menghasilkan dorongan. Disebabkan karena adanya kemungkinan nilai Sr dapat menjadi nol maka teori ini tidak cocok di pergunakan untuk menerangkan fenomena baling-baling kapal. Oleh karena itu dikembangkan teori lain.

## 2. Teori Momentum Propeller Kapal

Teori ini menganggap bahwa propeller sebagai alat untuk memperceepat pindahnya air sampai ke tempatnya di depan daun baling-baling (dibelakang kapal). Air akan mengalami percepatan aksial (a) dan menimbulkan slip dengan kecepatan kearah belakang kapal akibat gerak berputarnya daun

baling-baling dengan letaknya yang condong terhadap sumbu baling-baling. Reaksi yang timbul akibat percepatan air kebelakang menimbulkan gaya dorong. Air akan mengalami perlambatan yang teratur akibgaya-gaya dari *viskositas* air setelah melalui propeller terbuang sehingga ada kehilangan energi. Sumber lain yang menyebabkan kehilangn energi:

- Tahan akibat gesekan daun baling-baling.
- Baling-baling memberi putaran pada arus slip untuk mempercepat air.

Efesiensi propeller dinyatakan dengan sebagai perbandingan kerja yang berguna untuk menggerakan kapal dengan kerja yang diberikan propeller. Dengan adanya percepatan air yang terdorong ke belakang kapal menyebabkan efisiensi (=100% maka a=0). Berarti air tidak di percepat yang menyebabkan tidak ada gaya dorong yang diberikan propeller terhadap kapal. Kemungkinan untuk memperbesar efesiensi adalah dengan memperkecil percepatan arus slip. Hal ini di lakukan dengan memakai propeller dengan diameter besar dan di putar selambat mungkin. Dari segi teori momentum, baling-baling disamakan dengan jenis propulsi jet karena arus slip yang dipercepat kebelakang merupakan arus jet.

3. Teori Elemen Daun Propeller Kapal

Teori elemen daun memakai cara penjumlahan gaya-gaya dan momen-momen yang timbul pada setiap potongan melintang daun (*aerofil*) sepanjang radius baling-baling. Sebuah daun propeller yang di potong membentuk *aerofil* ini bergerak di air dengan kecepatan (V) dengan suatu sudut pengaruh terhadap

arah geraknya. Pada permukaan punggung *aerofil* tekanannya rendah, sedangkan pada bagian bawah aerofil tekanannya tinggi. Akibatnya timbul efek hisapan ke arah punggung *aerofil*. Resultan dari gaya-gaya tekanan ini adalah Fn. Akibat gesekan, muncul pula gaya Ft. Resultan dari gaya Ft dan Fn adalah F. Arah Ft tegak lurus terhadap permukaan kerja *aerofil* sedang arah Ft tegak lurus arah Fn. Gaya F di uarai menjadi lift tegak lurus (gaya angkat) dan drag (gaya penahan). Arah lift tegak lurus dengan arah gerak aerofil sedangkan arah drag tegak lurus terhadap arah lift. Besarnya lift dan drag propeller dinyatakan sebagai berikut :

$$
Lift: \begin{aligned} \nL & = C_1 \cdot 0.5 \, pV^2 \cdot D_a \n\end{aligned} \tag{2.2}
$$
\n
$$
Drag: \begin{aligned} \n dD & = Cd \cdot 0.5 \, p \, V \n\end{aligned} \tag{2.3}
$$

Kemudian lift dan drag di uaraikan ke arah translasi (ke arah maju kapal dan ke arah tegak lurus terhadap arah maju kapal), menimbulkan gaya dorong/thrust (sesuai arah maju kapal) dan gaya torsi/torque (arahnya tegak lurus arah gerak maju kapal).besarnya thrust dan torque propeller dinyatakan sebagai berikut:

$$
DT = dL \cos B - dD \sin B \tag{2.4}
$$

$$
DQ = (dL \sin B + dD \cos B) r \tag{2.5}
$$

*Thrust* :

$$
T = Z \, S \, R \, rH \, dQ \, dR \tag{2.6}
$$

 $(2.6)$ 

(2.7)

*Torque* :

$$
Q = Z S R r H dQ dR
$$

hal-hal yang harus di pelajari dan di perkirakan dengan sebaik-baiknya untuk memperhitungkan besar thrust dan torque dengan sempurna adalah air yang melalui aerofil (sebagai bagian dari baling-baling) telah mendapatkan percepatan seperti telah di terangkan pada teori momentum. Gaya-gaya yang bekerja pada daun berubah karena letak daun berikutnya saling berdekatan.

4. Teori Sirkulasi Propeller Kapal

Teori sirkulasi di dasarkan pada konsep bahwa gaya angkat yang di timbulkan propeller di sebabkan oleh adanya aliran sirkulasi menyebabkan penurunan tekanan pada punggung daun serta senaikan kecepatan setempat dan kenaikan tekanan pada sisi muka daun dan penurunan kecepatan setempat. Kecepatan fluida terhadap elemen daun merupakan penjumlahan dari kecepatan translasi dan kecepatan sirkulasi. Besarnnya gaya angkat dari gaya tahan dinyatakan sebagai berikut :

$$
dL = VG \, dr \tag{2.8}
$$

$$
DD = CD (0, 5VG^2) c dr
$$
 (2.9)

Menurut teori ini di perhitungkan untuk merencanakan propeller dapat di lakukan dengan dua cara :

- Perhitungan untuk mencari geometri propeller terbalik.
- Perhitungan untuk mengetahui karakter propeller yang sudah di ketahui geometrinya.
- 5. Efesiensi Propeller

Adanya kerugian-kerugian tenaga pada propeller menentukan efesiensi propeller. Ada empatt macam efesiensi propeller. Efesiensi lambung/hull efesiensi, propeller bekerja menghasilkan gaya dorong pada badan kapal (*thrust T*) pada suatu kecepatan aliran air VA yang memasuki bidang piringan atau diskus propeller. Akibatnya, kapal bergerak pda kecepatan Vs. Hasil perkalian (T .VA) merupakan tenaga kuda yang di berikan balingbaling/propeller yang berwujud sebagai gaya dorong. Hasil itu tersebut thrust horse power (THP). Hasil perkalian tahanan total kapal RT dengan kecepatan kapal Vs merupakan tenaga kuda efektif kapal. Hasil perkalian tahanan total ini disebut efektif horse power (EHP). Harga perbandingan EHP dan THP disebut hull efesiensi/efesiensi lambung/efesiensi badan kapal.

Hull Efesisensi :  
\n
$$
eh = EHP = (1 - t)
$$
\n
$$
THP = (1 - W)
$$
\n(2.11)

menurut taylor harga eh biasanya lebih dari satu sebab untuk kapal-kapal type biasa dan berbaling-baling tunggal harga w lebih dari t merupakan fungsi dari w.

# 6. Efesiensi Baling-baling / Propeller Efesiensi

Kerugian energi baling-baling disebabkan oleh dua faktor utama, yaitu :

 Kerugian akibat sejumlah massa yang bergerak berputar ke belakang. Energi di habiskan akibat gesekan-gesekan dari partikel air itu sendiri. Kerugian ini dapat di kurangi dengan mempergunakan sistem putaran lambat pada massa air yang banyak. Jadi, dipergunakan baling-baling dengan diameter besar dengan jumlah putaran yang lambat. Meskipun

demikian baling-baling dengan diameter sebesar bagaimanapun tidak akan mempunyai efesiensi lebih dari 70%.

Kerugian karena adanya daya tahan pada daun propeller sewaktu bergerak di dalam air. Hal ini di sebabkan oleh viskositas air dan gesekan air pada daun propeller tersebut. Kerugian ini di kurangi dengan mempergunakan daun propeller yang sempit. Dengan mempersempit luas tiap daun maka luas permukaan daun berkurang. Untuk mendapat luasan permukaan daun total yang sama seperti sebelum daun di persempit maka jumlah daun di tambah tetapi efesiensi daun berkurang. Menurut hasil percobaan di tangki percobaan, hanya sedikit exit perbedaan efesiensi pada propeller berdaun tiga dengan empat dan antara empat dengan lima. Efesiensi akan berkurang dengan bertambahnya jumlah daun propeller Z. Keuntungan daun propeller berdaun bannyak untuk mengurangi getaran kapal yang di timbulkan oleh propeller terutama pada besar dengan propeller tunggal. Propeller efesiensi di defenisikan sebagai berikut :

$$
Ep = DHP \tag{2.12}
$$

DHP (*Delivered Horse Power*) yaitu tenaga kuda yang di transmisikan dari poros ke propeller. DHP di ukur dengan percobaan *open water test*. Propeller di coba tanpa di pasang pada model kapal. Besarnya DHP ini berbeda dengan DHP sesunggunya. Perbandingan antara kedua DHP yang berbeda tersebut menghasilkan *relative rotative efeciensi* (ERR).

## 7. *Propulsive Coefecient* (PC)

*Propulsive coefecient* adalah harga perbandingan antara EHP (dari bahan kapal tanpa adanya tonjolan-tonjolan dan kelonggaran-kelonggaran lain) dengan BHP untuk motor diesel dan SHP (*Shaft Horse Power*) yaitu daya yang di salurkan mesin ke poros untuk kapal-kapal turbin.

$$
PC = EHP
$$
 (2.13)

## 8. *Quasi Propulsive Coefecient* (QPC)

*Quasi propulsive coefesient* adalah nilai koefesien yang di pergunakan untuk menjaga agar nilai PC tidak berubah akibat berubahnya efesiensi mekanis mesin induk. Nilai QPC ini menggantikan nilai PC. Harga PC lebih besar dari nialai hasil perkalian eh dengan ep. Hal ini disebabkan timbulnya faktor yang disebut *Relative Rotative Effeciency* (ERR) sehingga nilai PC menjadi QPC, (QPC = eh . Ep. Err). Hal tersebut berlaku dalam percobaan *self propuled*. Percobaan ini adalah percobaan model kapal yang di lengkapi dengan model baling-baling dan dapat bergerak sendiri di tangki percobaan sesuai kecepatan yang di tentukan. Model kapal menggunakan mempergunakan propeller tunggal. Harga propeller efesiensi pada open water test ep, harga wake dan harga thrust deducation di ikutsertakan dalam perhitungan. Dalam perencanaan propeller sebaiknya nilai err yang di pakai tidak lebih 1,03 dengan mengabaikan apakah ada tonjolan-tonjolan tiang kemudi, bagian depan kemudi yang di pasang di belakang atau di muka propeller.

## 9. Kavitasi Propeller

Secara singkat kavitasi adalah pembentukan gelembung-gelembung pada permukaan daun. Sering terjadi pada bagian belakang permukaan daun/back

side. Kavitasi baru di ketahui tahun 1890 oleh Charles Parson (Inggris) dari pengalamannya mengenai perahu-perahu kecepatan tinggi. Peristiwa itu di buktikan pada kapal turbin. Apabila tekanan pada permukaan punggung daun di kurangi sampai suatu harga di bawah tekanan statis fluida maka akan menyebabkan tekanan daun menjadi negatif. Pada kenyataan tekanan negatif tidak dapat terjadi. Hal ini menyebabkan suatu reaksi lain. Fluida

meninggalkan permukaan daun kemudian membentuk gelembunggelembung/kavitasi. Gelembung-gelembung ini berisi udara atau uap air. Gelembung-gelembung terjadi di tempat puncak lengkungan tekanan rendah. Gelembung-gelembung yang terjadi akan melintasi dan menyusur permukaan daun sampai ke belakang daun dan akan hancur pada daerah yang tekanannya tinggi di banding tekanan yang terjadi pada permukaan punggung daun. Gaya yang terjadi pada proses penghancuran gelembung-gelembung ini kecil tetapi luas permukaan yang di pengaruhi oleh gaya ini lebih kecil tetapi luas permukaan yang di pengaruhi oleh gaya ini lebih kecil dibanding gaya yang mempengaruhinya sehingga akan timbul tekanan yang besar berwujud letusan. Gaya letusan ini menyebabkan ratique/lelah pada daun. Teori lain menyatakan bahwa peletusan atau penghancuran gelembung-gelembung tidak terjadi. Hal yang terjadi ini adalah gelembung tadi mengecil samapai sangat kecil dan bertekanan sangat tinggi. Tekanan yang sangat tinggi ini menyebabkan ratique pada permukaan daun. Peletusan gelembung kaitasi dapat di kurangi menghindari adanya puncak tekanan rendah yang menyolok pada punggung permukaan daun. Tekanan rendah yang terjadi dapat di perbaiki dan puncak yang menyolok dapat di ratakan dengan mengurangi beban permukaan daun.

Jadi, dengan memperluas permukaan daun dapat mengurangi kavitasi. Akibat yang di timbulkan oleh kavitasi propeller :

- Timbul erosi dan getaran yang menyebabkan daun retak. Erosi disebabkan oleh aksi mekanis terbentuknya dan terurainya gelembunggelembung kavitasi.
- Efesiensi turun, hal ini di sebabkan oleh sifat dari bentuk aerofil tidak dapat lagi menghasilkan gaya propulsi.

Pencegahan kavitasi propeller :

- Menambah luas daun baling-baling dengan cara memperbesar tiap daunnya, hal ini di lakukan untuk mengurangi beban yang di alami oleh daun setiap luas.
- Mempergunakan tipe irisan daun yang dapat mengurangi terjadinya puncak tekanan rendah yang menyolok di permukaan punggung daun. Juga di usahakan agar tekanan rendah yang terjadi di permukaan daun dapat serat mungkin.

Terowongan kavitasi diperguanakan untuk mempelajari kavitasi. Cara kerjanya sama dengan terowongan angin yang di pakai untuk keperluan aeronautika. Model baling-baling di tempatkan dalam terowongan yang berisi air dengan tekanan fluida yang dapat di atur sehingga model propeller seolah-olah bekerja sesuai dengan kerja propeller yang sebenarnya. Air di putar sepanjang terowongan tertutup. Model propeller yang di uji di tempatkan dalam terowongan dan kecepatan propeller di atur. Model propeller ini di pantau melalui jendela kaca di sisi terowongan.

Dengan mempegunakan terowongan ini, harga *thrust*, *torque*, efesiensi baling-baling pada berbagai harga slip dan perihal kavitasinya dapat di ketahui. Yang penting adalah mengetahui kapan kavitasi mulai terjadi. Hal ini di lihat melalui jendela kaca pemeriksaan. Melalui jendela kaca, balingbaling terlihat seolah diam tidak berputar. Di tempat baling-baling di pasang lampu stroboskopik yang bersinar dan padam secara bergantian setiap satu kali putaran baling-baling terlihat seolah diam. Terowongan ini juga dapat di pakai padakeadaan tidak berkavitasi.

## **2.5 Kerugian dari Propeller**

- Tidak semua gaya dorong yang di hasilkan oleh baling-baling, terpakai untuk mendorong kapal karena ada kerugian pada baling-baling.
- Poros baling-baling mempunyai bantalan dan pengedap atau *seal* yang juga mengakibatkan kerugian karena gesekan.
- Tidak semua energi hasil pembakaran bahan bakar di ubah menjadi daya pada poros keluaran penggerak utama.

#### 2.6 *Computational Fluid Dynamic*

*Computational Fluid Dynamic* merupakan suatu bidang ilmu yang melakukan perhitungan secara *numeric* untuk memecahkan berbagai permasalahan dalam fluida, dengan memamfaatkan bantuan sebuah komputasi komputer supaya dapat melakukan perhitungan pada tiap tiap elemennya. Penggunaan teknologi *Computational Fluid Dynamic* saat ini sudah sangat berkembang karena fungsinya memang dibutuhkan didunia industri.( Olimpianus Sinuraya , 2011).

## **2.7 Proses Perhitungan** *Computational Fluid Dynamic*

# **2.7.1** *Pre-processor* **(tahapan persiapan)**

Pada tahapan ini proses- proses yang dilakukan diantaranya adalah seperti: - Pemilihan fenomena fisik yang diperlukan untuk pemodelan.( Olimpianus Sinuraya , 2011).

#### **2.7.2** *Processor/Solver*

Pada tahap ini dilakukan proses penghitungan data- data yang akan diinput dengan persamaan yang terlibat didalam desain . Artinya perhitungan perhitungan harus dilakukan hingga hasil menuju error terkecil.( Olimpianus Sinuraya , 2011).

## **2.7.3 Persamaan konservasi massa atau kontinuitas**

Hukum konservasi massa menyatakan bahwa laju peningkatan massa sebelum terjadi reaksi dalam elemen fluida sama dengan laju peningkatan sesudah terjadi reaksi didalam fluida.( Olimpianus Sinuraya , 2011).

Penyelesaian rumus laju peningkatn fluida didalam elemen

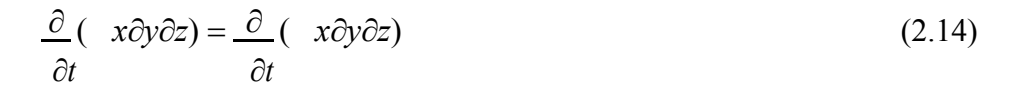

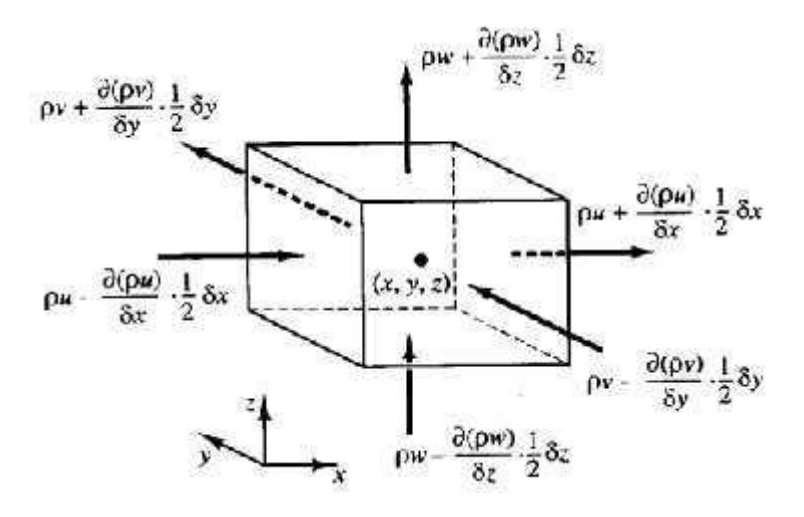

# Gambar 2.1. Persamaan konservasi massa tiga dimensi (H.K.Versteeg and W. Malalasekera, 1995)

Dari gambar diatas dapat dirumuskan :

$$
(u - \frac{\partial(u)}{\partial x}) \underset{y}{\circ} x) y z - (u - \frac{\partial(u)}{\partial x}) \underset{y}{\circ} x) y z
$$
  
+ 
$$
(v - \frac{\partial(\overset{y}{y})}{\partial y}) \underset{z}{\circ} z - (u - \frac{\partial(u)}{\partial x}) \underset{y}{\circ} z
$$
  
+ 
$$
(\overset{y}{y} - \frac{\partial(v)}{\partial y}) \underset{z}{\circ} \underset{z}{\circ} z - (u - \frac{\partial(u)}{\partial x}) \underset{z}{\circ} z
$$
  
+ 
$$
(\overset{y}{w} - \frac{\partial(w)}{\partial z^{2} \partial z}) \underset{z}{\circ} y - (w - \frac{\partial(u)}{\partial x}) \underset{z}{\circ} z
$$
(2.15)

Untuk penyelesaian persamaan diatas menjadi

$$
\frac{\partial}{\partial t} + \frac{\partial}{\partial x} \frac{u}{v} + \frac{\partial}{\partial y} \frac{v}{v} = 0
$$
\n(2.16)

## **2.7.4 Hukum konservasi momentum**

Hukum kekekalan momentum adalah salah satu hukum dasar yang ada dalam lmu Fisika. Hukum ini menyatakan bahwa "Momentum total dua buah benda sebelum bertumbukan adalah sama setelah bertumbukan". Pernyataan ini mengisyaratkan bahwa nilai momentum total ketika benda bertumbukan adalah konstan atau tidak berubah.(  $\overline{\partial x}$ 2

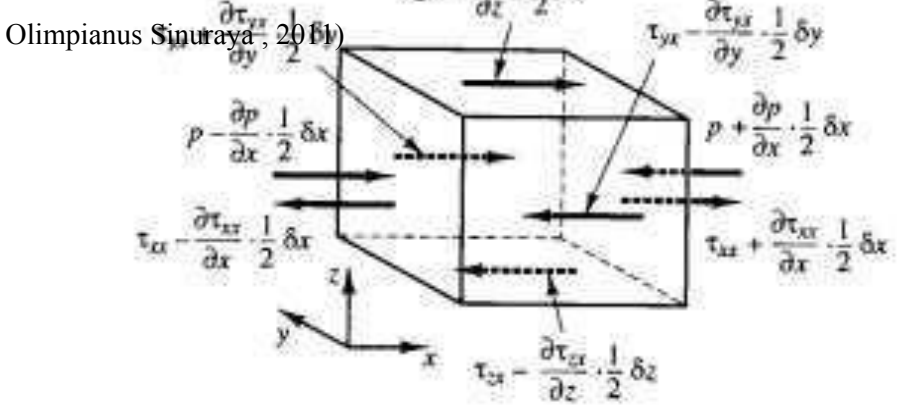

Gambar 2.2 Hukum konservasi momentum (H.K.Versteeg and W. Malalasekera, 1995)

Dari gambar diatas didapat persamaan sebagai berikut :

$$
[(P - \frac{\partial p}{\partial x} \frac{1}{2} \partial x) - (xx - \frac{\partial xx}{\partial x} \frac{1}{2} \partial x)] \partial y \partial z +
$$
  
\n
$$
[P + \frac{\partial p}{\partial x} \frac{1}{2} \partial x) - (xx - \frac{\partial xx}{\partial x} \frac{1}{2} \partial x)] \partial y \partial z
$$
  
\n
$$
= (-\frac{\partial p}{\partial x} + \frac{\partial xx}{\partial x}) \partial x \partial y \partial z
$$
\n(2.17)

# **2.7.5Post Processor (tahap penyelesaian)**

Dalam tahap penyelesaian ini hal yang dilakukan adalah membuat gambar ,grafik bahkan animasi dengan pola warna yang diinginkan dari hasil perhitungan yang diperoleh.(Olimpianus Sinuraya , 2011).

#### **2.8 Pengertian Solidwork**

*Solidworks* adalah salah satu *software* yang berada dalam program *computital fluid dinamics* yang dikembang oleh *solidworks corporation* yang merupakan anak perusahaan dari *Dassault Systemes, S. A.*( Olimpianus Sinuraya , 2011).

*Solidwork flow simulation* 2012 merupakan salah satu *feature* yang terdapat di *program solidworks* .

Dan juga Solidwork adalah software CAD 3D yang dikembangkam oleh Solidwork Coorparation yang sekarang sudah diakuisisi oleh Dassalt Systemes.

## **2.8.1 Fungsi – fungsi Solidwork**

- 1. Software yang digunakan untuk membuat desain produk yang dari sederhana sampai yang kompleks seperti roda gigi, cashing handphone, mesin mobil, dsb.
- 2. Software yang merupakan salah satu opsi diantara design software lainnya yaitu Catia, Inventor, dan Autocad.

## **2.8.2 Solidwork menyediakan 3 templates Utama**

- **1.** Part Adalah sebuah object 3D yang terbentuk dari feature feature. Sebuah part bisa menjadi sebuah komponen pada suatu assembly, dan juga bisa digambarkan dalam bentukan 2D pada sebuah drawing. Feature adalah bentukan dan operasi – operasi yang membentuk part. Base feature merupakan feature yang pertama kali dibuat.
- **2.** Assembly Adalah sebuah document dimana parts, feature dan assembly lain(Sub Assembly) dipasangkan/ disatukan bersama.
- **3.** Drawing Adalah tempates yang digunakan untuk membuat gambar kerja 2D/2D engineering Drawing dari single component ( part ) mauun Assembly yang sudah kita buat.

#### **2.8.3 Kelebihan dari software Solidwork, yaitu :**

- **1.** *User friendly* sangat mudah di gunakan
- **2.** Mudah mencari refrensi maupun tutorial di internet
- **3.** Penggambaran 3d sangat baik dan rendernya realistis, diatas autodesk
- **4.** Satu package cukup lengkap modulnya selain simulation, juga terdapat piping, electrical, plastics, moulding
- **5.** Sangat aplikatif dan mudah untuk di gabung dengan software analisa yang lain, semisal ANSYS
- **6.** Penggambaran detail drawing 2D, annotation, section, thickness, 3D View. cukup mudah dan secara otomatis dapat dilakukan tanpa membuat satu demi satu.

#### **2.8.4 Kekurangan dari software Solidwork, yaitu :**

- **1.** Cukup membutuhkan spek komputer yang besar sekitar 6GB, belum termasuk ketika simulasi dan render
- **2.** Membutuhkan graphic card minimum sekelas spek gamers , akan tetapi yang di rekomendasikan adalah lebih tinggi dari sekedar gamers, sekelas NVIDIA QUadro, atau ATI Firepro
- **3.** minimum 4 gb ram
- **4.** dalam hal simulasi, masih disarankan kepada ANsys atau Catia yang high end, karena level dari solidworks ini cukup mid end
- **5.** maximum panjang lebar garis adalah 1000 m.

# **2.8.5 Keunggulan software Solidwork dengan software lain**

- **1.** Tampilan/ Graphic User Interface (GUI)-nya yang user-friendly. Command2/feature2nya tampak lebih menarik sekali, berbeda saat kita bermain dengan pro/Engineer misalnya. dan juga penanganannya/handle-nya tak se-susah di CATIA.
- **2.** Relatif lebih ringgan run di komputer. dalam artian tidak memerlukan memory komputer yang terlalu besar. Compare to Pro/Engineer and CATIA.

## **2.9 Pengertian Gaya**

Gaya adalah tarikan atau dorongan yang dapat mempengaruhi benda baik posisi ataupun bentuknya.

## **2.9.1 Macam – macam gaya**

Secara garis besar gaya terbagi dua, yaitu:

a. Gaya Sentuh adalah gaya yang langsung mengenai

benda. Contoh gaya sentuh yaitu :

a.Gaya otot adalah gaya yang ditimbulkan oleh otot manusia dan hewan.

b. Gaya gesek adalah gaya yang menimbulkan gesekan ketika dua benda saling bersentuhan.

c.Gaya pegas adalah gaya yang timbul karena tarikan pegas atau per.

b. Gaya tak sentuh adalah gaya yang dikenakan pada suatu benda tetapi tidak menyentuh bendanya.

Contoh gaya tak sentuh yautu :

- a.Gaya gravitasi bumi adalah gaya yang timbul karena adanya gaya tarik bumi.
- b. Gaya magnet adalah gaya yang ditimbulkan oleh magnet.

### **2.9.2 Faktor – faktor gaya yang mempengaruhi gerak benda**

Benda dapat bergerak karena adanya gaya yang bekerja pada benda. Faktor – faktor yang memperngaruhinya yaitu :

a. Adanya gaya gravitasi bumi.

Contoh gaya gravitasi bumi yaitu buah mangga yang jatuh sendiri dari pohonnya.

b. Gaya dorong/dorongan.

Gaya dorong/dorongan adalah gaya yang dapat bergerak karena adanya gaya yang berupa tarikan dan dorongan. Contohnya yaitu pada propeller kapal penumpang yang bergerak karena adanya dorongan dari mesin.

c. THP *(Thrust Horse Power)* adalah gaya dorong yang digunakan oleh propeller untuk menggerakkan kapal.

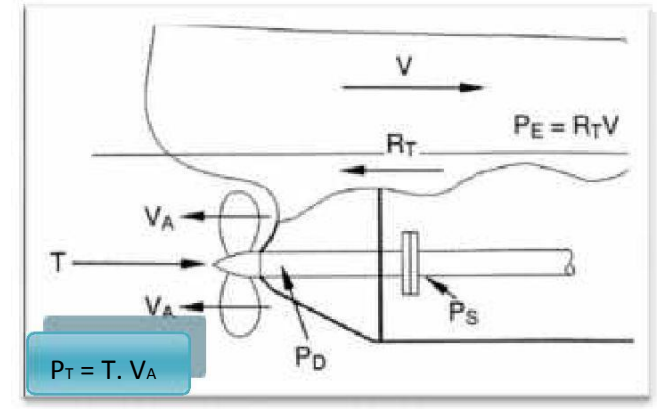

Gambar 2.3 *Fungsi THP/PT*

Dari gambar diatas, maka nilai THP dapat dirumuskan sebagai berikut :

$$
THP = T.Va \tag{2.18}
$$

Dimana :

- $T = Thrust$
- $V_a$  = Kecepatan Aliran Masuk

*Thrust* adalah gaya dorong yang ditimbulkan dari gaya angkat / *lift* pada bagian belakang propeller yang bergerak serta searah dengan gerakan kapal. *Thrust* akan semakin kecil akibat bertambahnya beban tarik (Tahanan kapal) tetapi putaran propeller memperbesar pada momen torsi konstan. Dimana thrust maksimum terjadi pada *bollard pull*.
*Thrust* dapat diperoleh dengan menggunakan rumus sebagai berikut  $(Caldwells: 1988) : T = R_T / (1 - t)$  (2.19)

d. Perhitungan Speed of Advance  $(V_a)$ 

Keberadaan lambung kapal didepan propeller mengubah rata-rata kecepatan lokal dari propeller. Jika kapal bergerak dengan kecepatan V dan akselerasi air di bagian propeller akan bergerak kurang dari kecepatan kapal tersebut. Akselerasi air tersebut bergerak dengan kecepatan Va, diketahui sebagai *Speed of Advance.* Perhitungannya adalah sebagai berikut:

 $Va = (1 - w)Vs (2.20) Wake Friction (w) Adalah perbedaan antara)$ kecepatan kapal dengan

kecepatan aliran air yang menuju ke baling-baling, perbedaan antara kecepatan kapal dengan kecepatan aliran air akan menghasilkan harga koefisien arus ikut.

e. EHP (*Effective Horse Power*) adalah besarnya tenaga yang digunakan untuk menggerakan kapal.

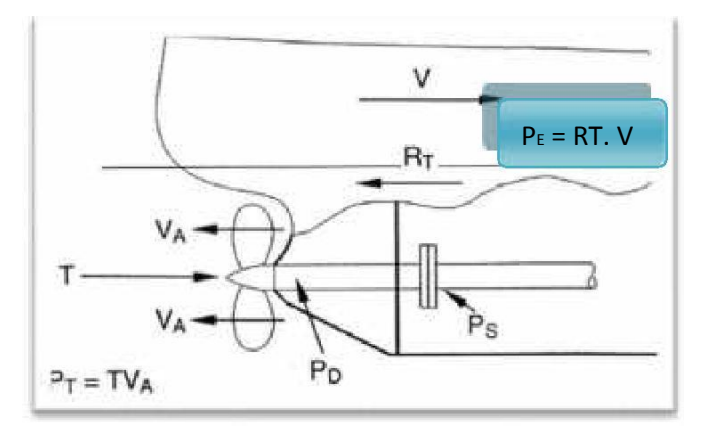

Gambar 2.4 *Fungsi EHP/PE*

Dari gambar diatas, maka nilai EHP dapat dirumuskan sebagai berikut:

$$
EHP = R_T . V / 75 (HP)
$$
 (2.21)

Dimana :

 $V = Kecepatan kapal$ 

# $R_T$  = Tahanan total kapal

## **BAB 3**

## **METODOLOGI PENELITIAN**

### **3.1 Tempat dan Waktu**

### **3.1.1 Tempat**

Tempat dilaksanakanya penelitian Simulasi pembuatan propeller kapal menggunakan *software solidwork* dilakukan di Lab Komputer Universitas Muhammadiyah Sumatera Utara , Jalan Kapten Muchtar Basri No. 3 Medan.

### **3.1.2 Waktu**

Waktu pelaksanaan pembuatan simulasi ini dimulai dari persetujuan yang diberikan oleh Dosen pembimbing, *penginstalan software*, pembuatan desain yang direncanakan,, pengambilan dan pengolahan data hingga dinyatakan selesai.

### **3.2 Alat penelitian**

Peralatan yang digunakan dalam proses simulasi ini adalah :

1. Komputer atau Laptop

Pada proses *flow simulation* ini adalah komputer atau laptop yang mempunyai program *software solidworks* didalamnya.

2. *Software solidworks* 2012

Disini penulis menggunakan *flow simulastion 2012*, yang terdapat pada *software solidwork* yang sudah terinstall*.*

## **3.3 Diagram Alir**

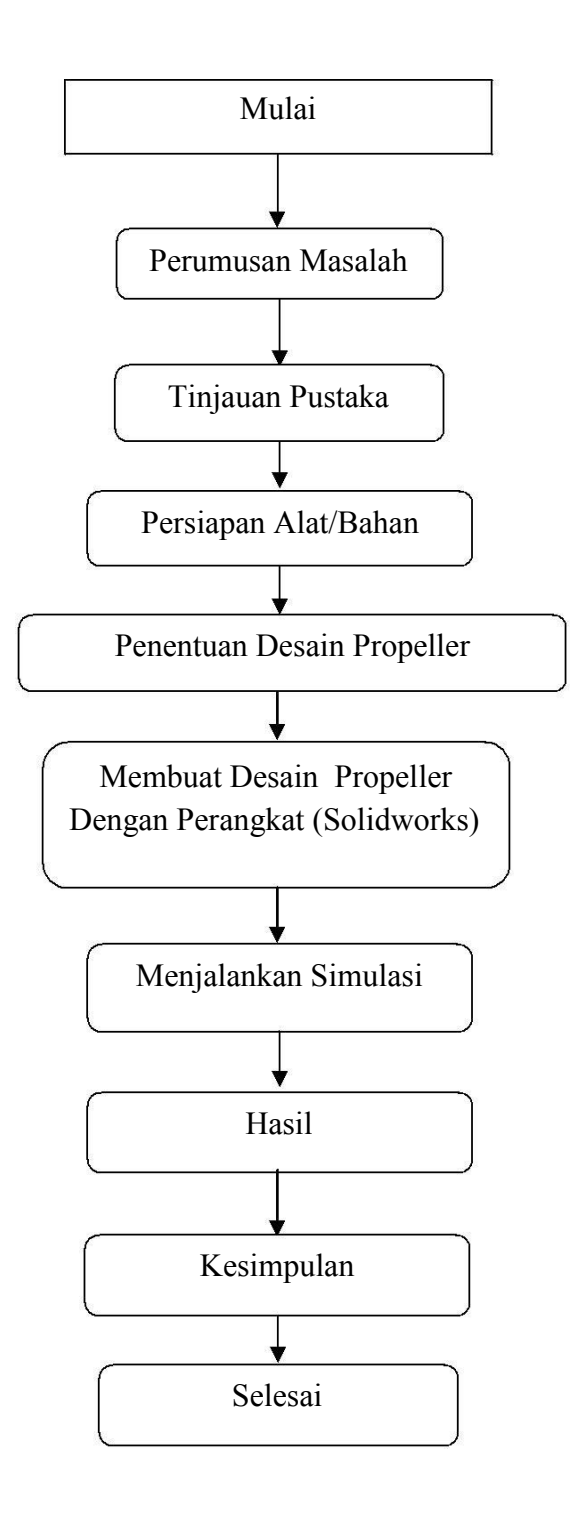

Gambar 3.1 Diagram alir (Flowchart) simulasi Propeller dengan menggunakan software solidwoks

## **3.4 Tahap Awal**

## **3.4.1 Proses Pembuatan Propeller**

Dalam hal ini *software solidwork* yang digunakan *solidwork 2010* yang telah diinstall di komputer atau laptop.

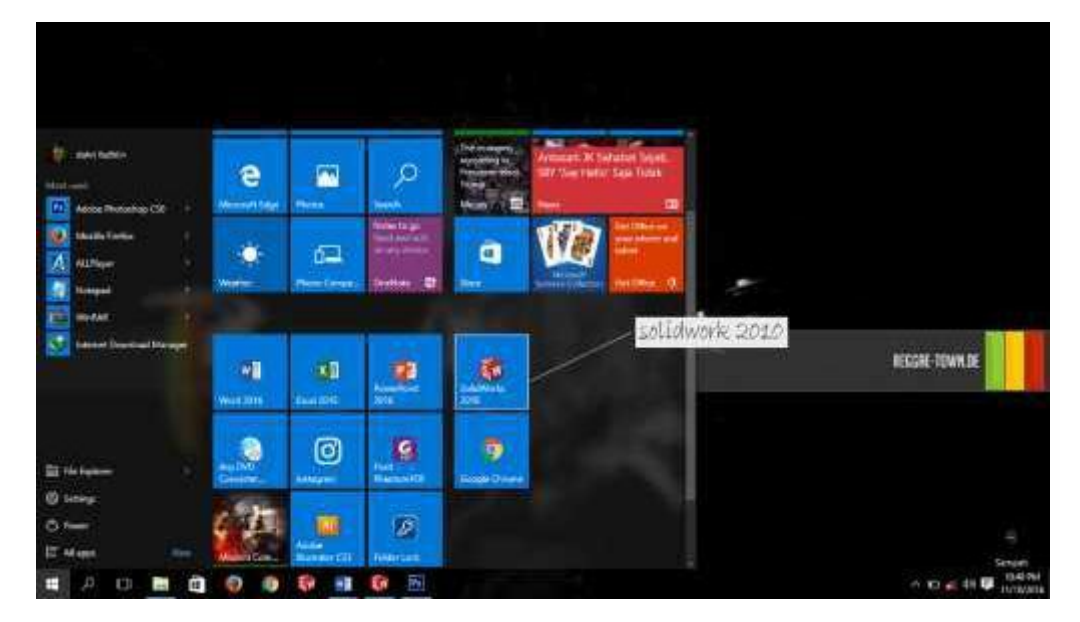

Gambar 3.2 Tampilan layer computer/laptop

Langkah awal mula membuat model Propeller pertama yakni membuka lembar kerja dengan memilih menu File kemudian New lalu pilih Part lalu tekan

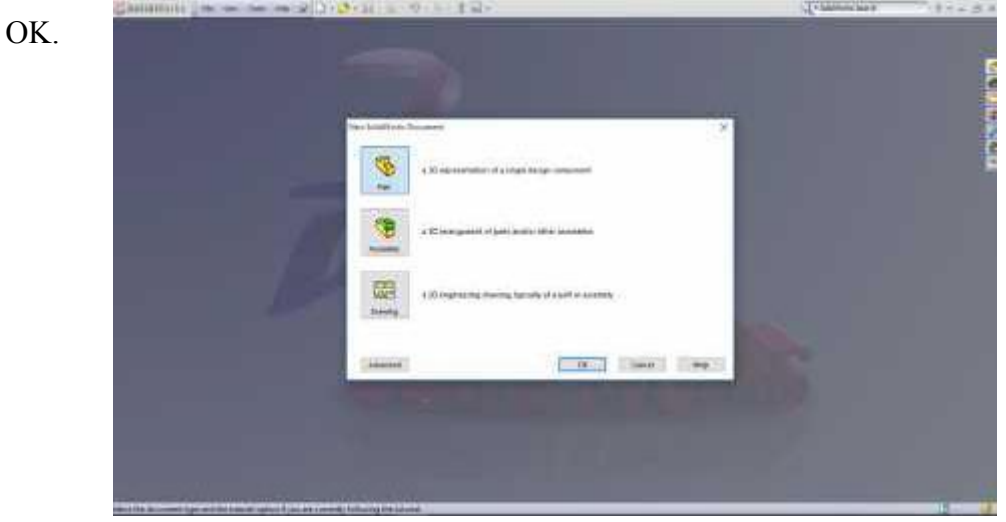

Gambar 3.3 Tampilan awal solidwork

Kemudian pilih toolbar Sketch dan pilih menu Sketch dan tentukan

lembar kerjanya Front Plane.

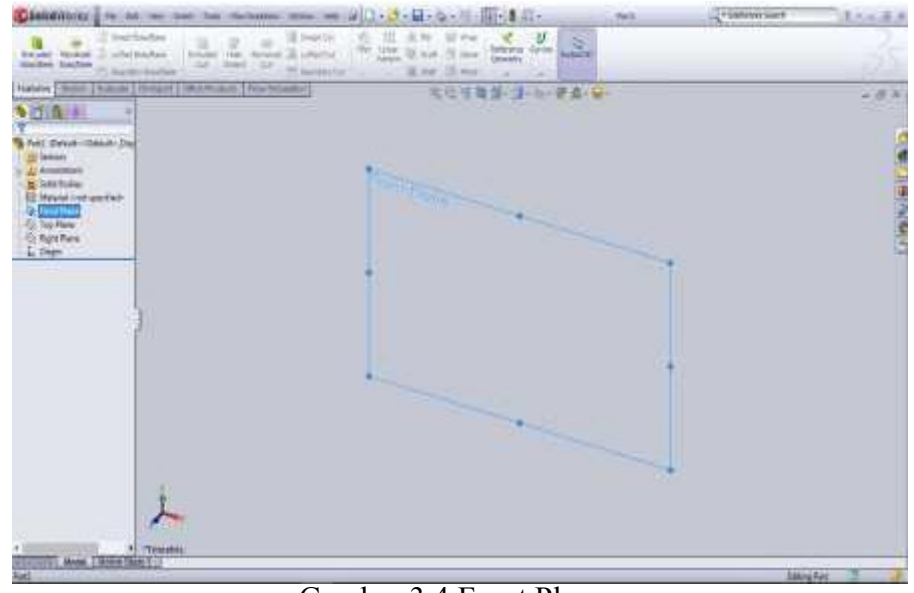

Gambar 3.4 Front Plane

Setelah menentukan layer, gunakan *sketch* membuat dua lingkaran terlebih dahulu selanjutnya, buat kotak digaris lingkaran dalam, kemudian potong bagian yang tidak perlu. Kemudian masukkan ukuran yang sesuai dengan rancangan, lalu klik *extruded boss/base* difeatures, lalu klik ok.

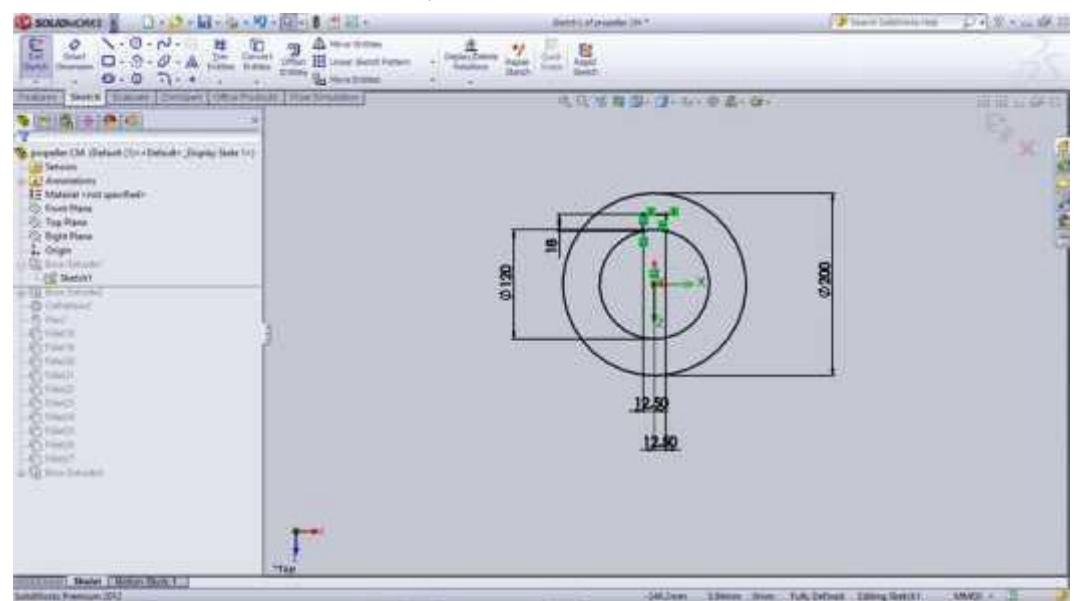

Gambar 3.5 Desain awal lobang propeller

Selanjutnya klik *extruded boss/base* lalu tekan ok. *Extruded boss* berfungsi untuk merubah sketsa menjadi bentuk 3D.

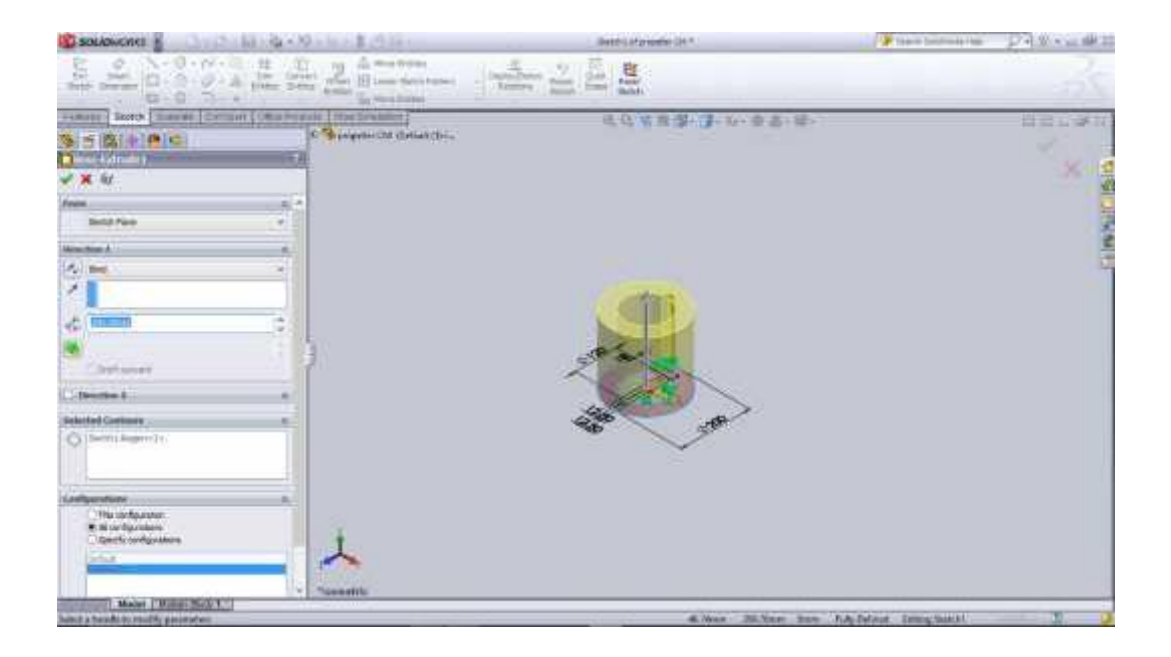

Gambar 3.6 Sebelum di *Extruded Boss/Base*

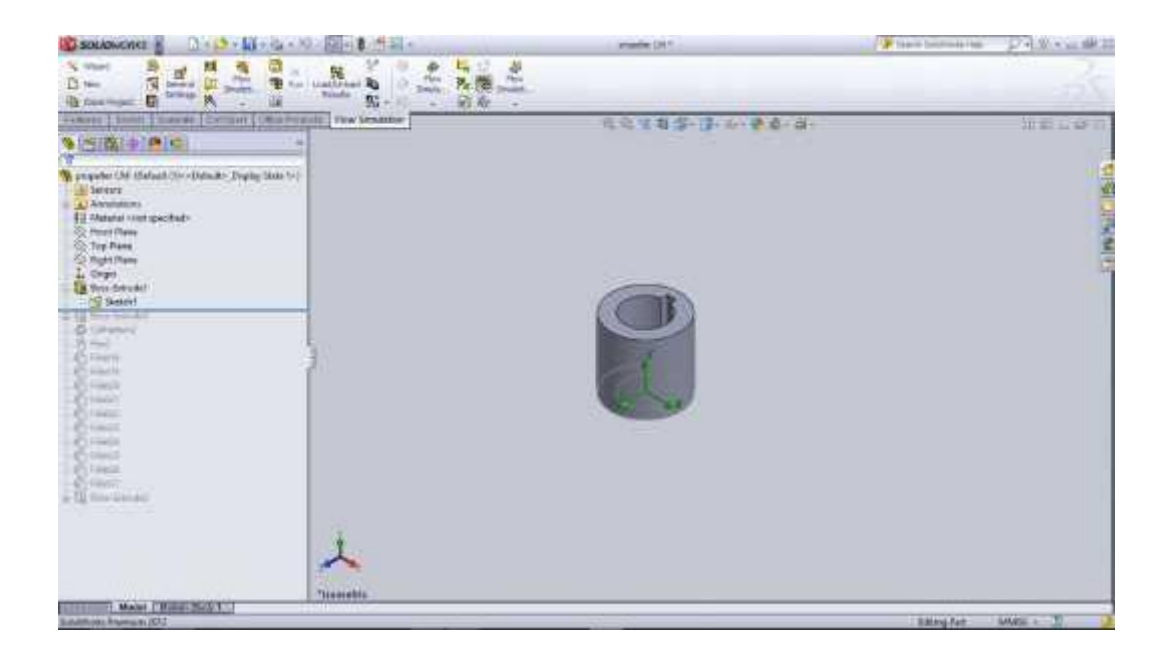

Gambar 3.6 Sesudah di *Extruded Boss/Base*

### **3.4.2 Proses membuat sudu propeller**

Dengan mengklik *sketch* kita buat persegi panjang dengan panjang 40cm, lalu pilih *centerline* untuk membuat garis putus-putus tepat di tengah-tengah persegi panjang, kemudian pilih *spline* yang berfungsi membuat garis busur tidak beraturan sesuai dengan keinginan kita, dan terakhir pilih *mirror entities* untuk membuat replika garis busur agar sama bentuk dan ukurannya.

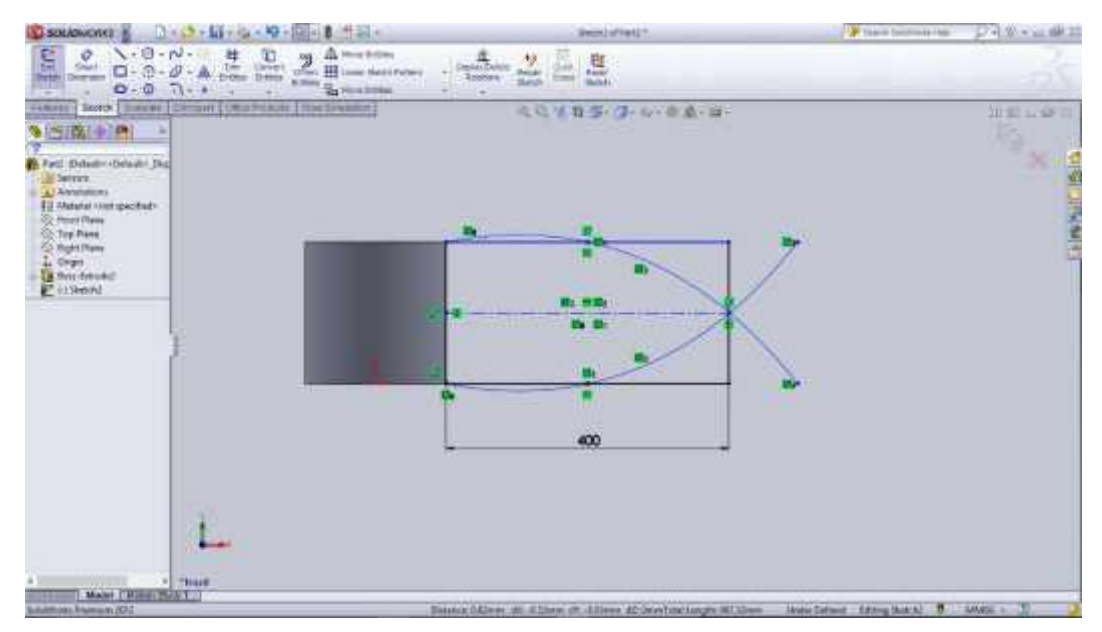

Gambar 3.7 membuat sketsa *sudu propeller*

Dengan mengklik *Trim entities* berfungsi untuk memotong atau menghilangkan garis yang tidak diperlukan atau dibutuhkan, kemudian kemudian klik *sketch fillet* untuk membuat lengkungan pada ujung sketsa.

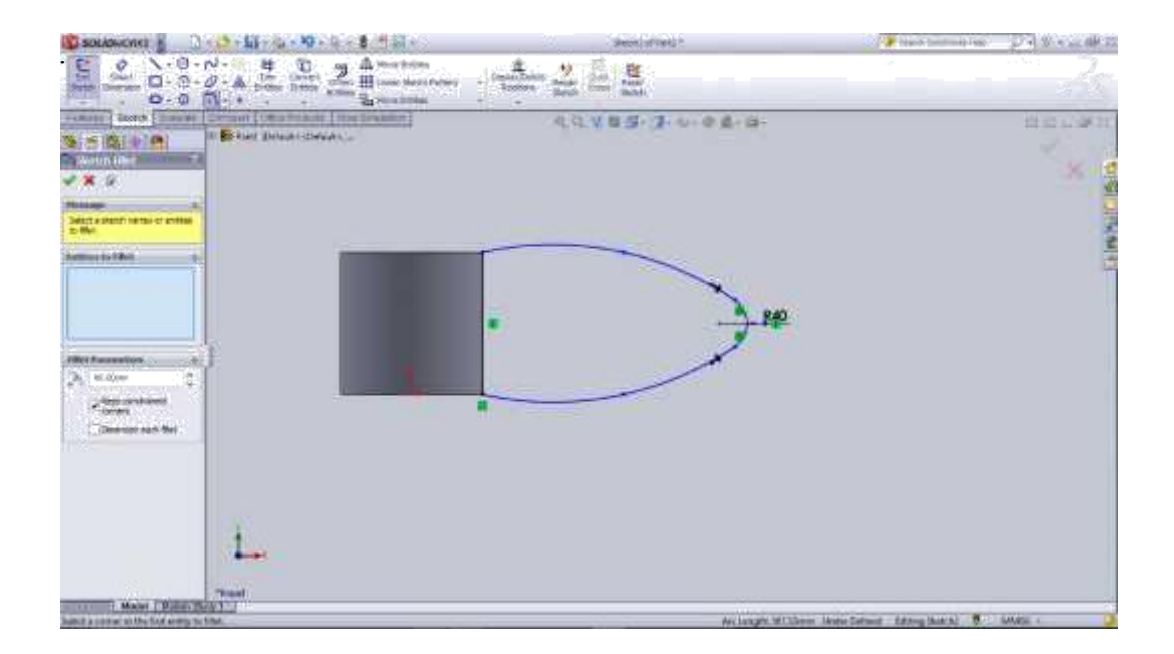

Gambar 3.8 setelah di *trim entities*

Setelah di *trim entities* kemudian klik Extrude boss berfungsi untuk

membuat sketsa menjadi bangun 3D.

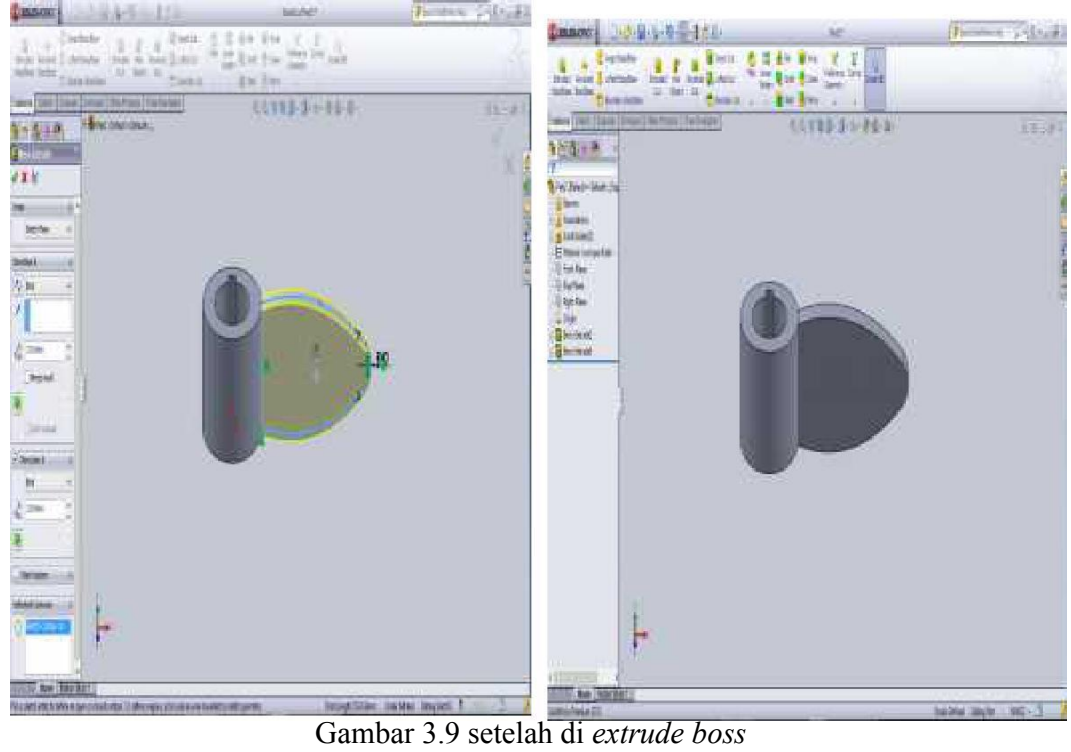

Kembali ke menu feature pilih *Circular pattern* yang berfungsi untuk

menduplikat sketsa menjadi beberapa bagian sesuai dengan keinginan.

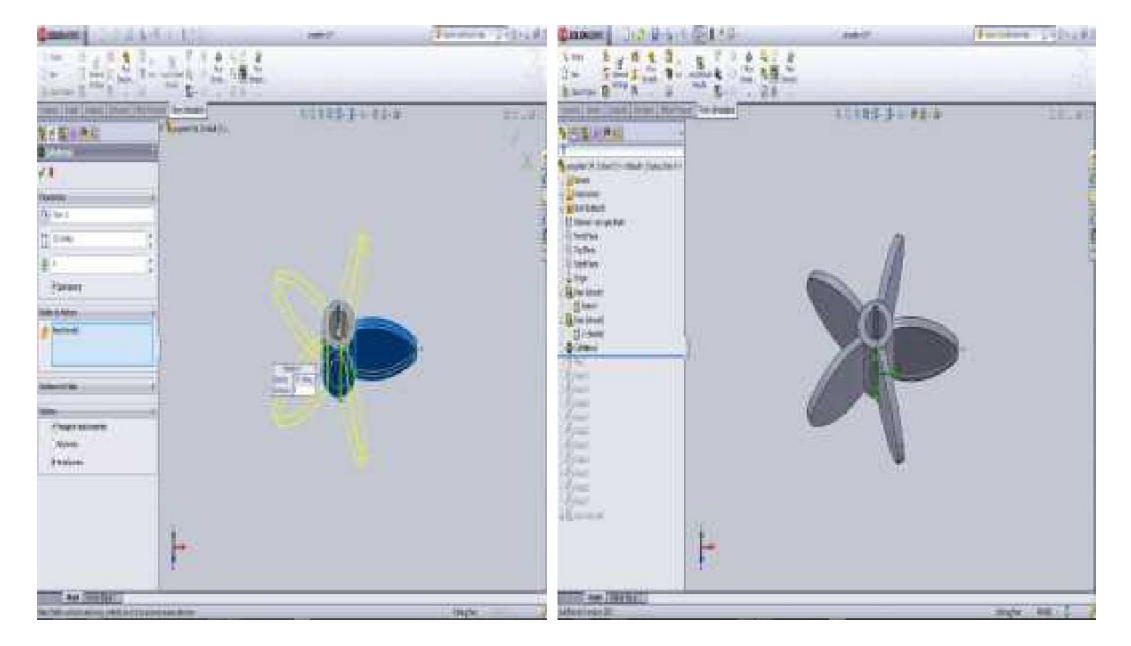

Gambar 3.10 Setelah di *Circular Pattern*

# **3.4.3 Proses** *Twist* **(memuntir) sudu propeller**

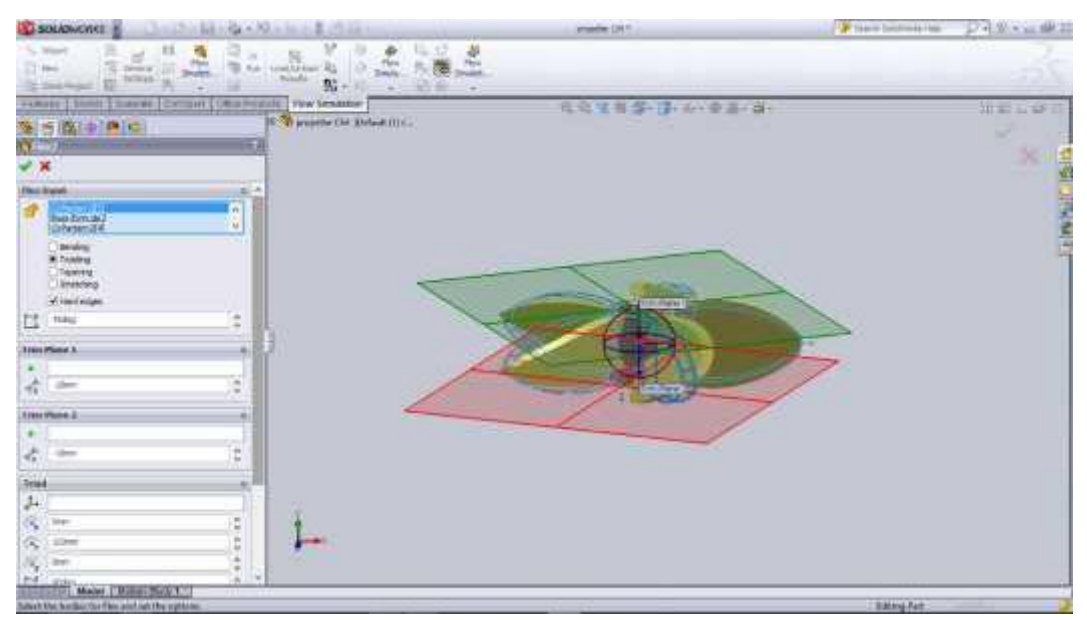

Dengan mengklik *flex* berfungsi untuk memuntir bangunan 3D.

Gambar 3.11 di *flex* dengan kemiringan 45 derajat

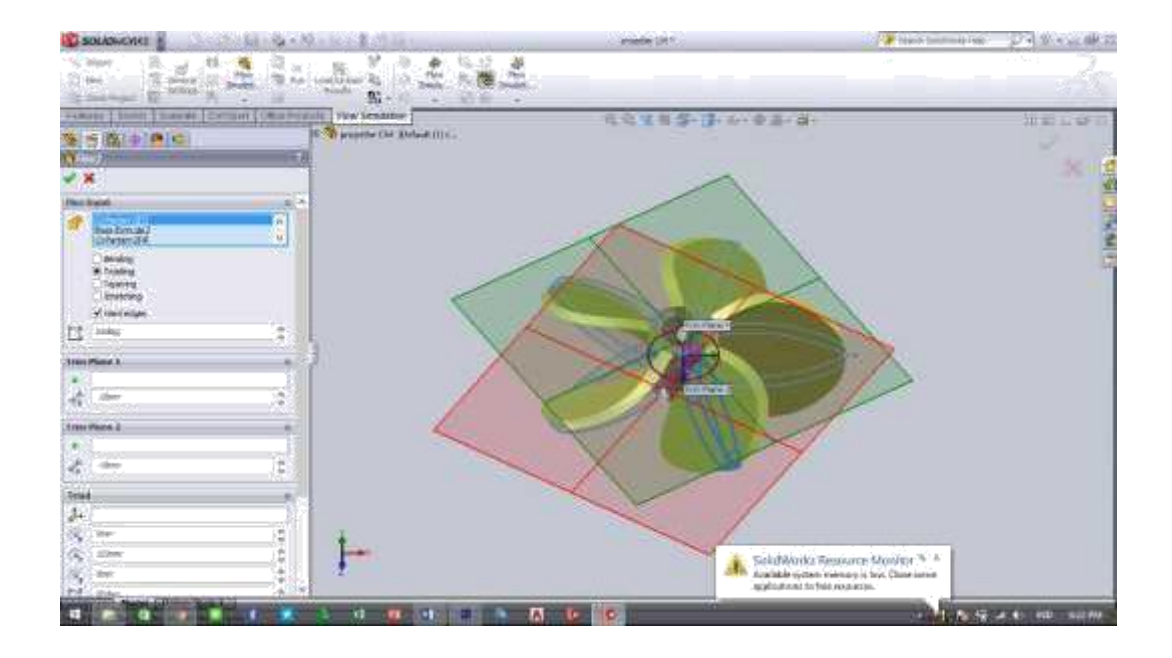

Gambar 3.12 di *flex* dengan kemiringan 65 derajat

Setelah itu membuat lengkungan pada sudu propeller dengan fillet. Fillet

berfungsi untuk membuat lengkungan pada ujung dari bangunan 3D.

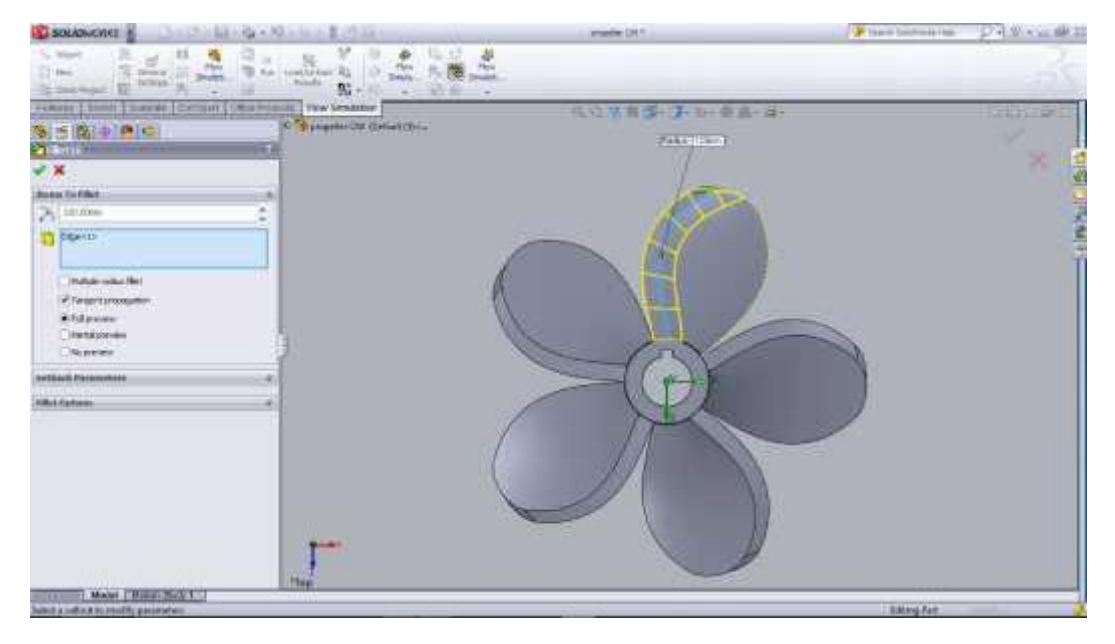

Gambar 3.13 setelah di *fillet*

## **3.5 Tahap Kedua**

# **3.5.1 Mengaktifkan** *flow simulation 2012*

Mengaktifkan *flow simulation 2012* dengan memilih option, lalu pilih dan klik *add-ins*, kemudian beri tanda ceklis pada *solidworks flow simulation 2012* lalu klik ok.

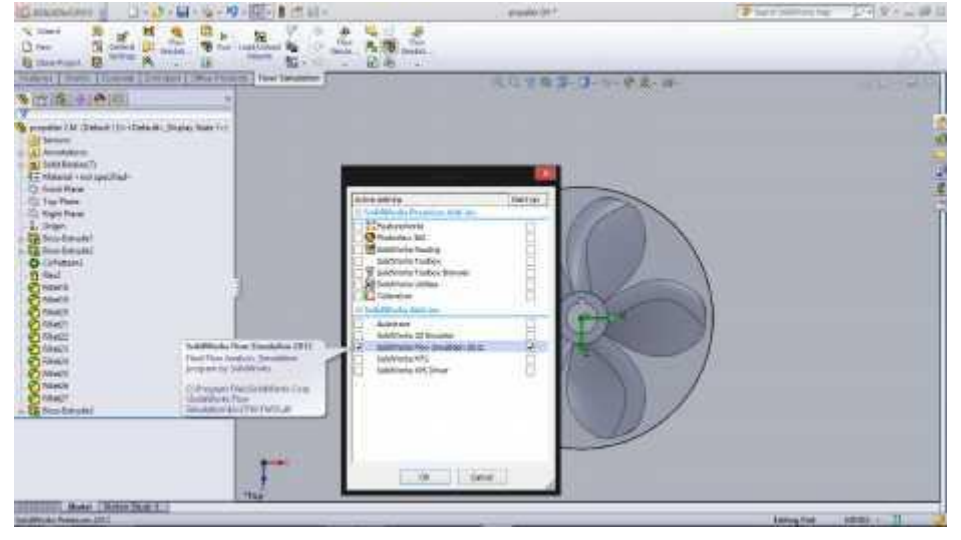

Gambar 3.14 *Solidworks flow simulation 2012*

## **3.5.2 Toolbar Wizard**

Disini kita menentukan ukuran yang akan digunakan, fluida , dan

lain lain , klik *next*.

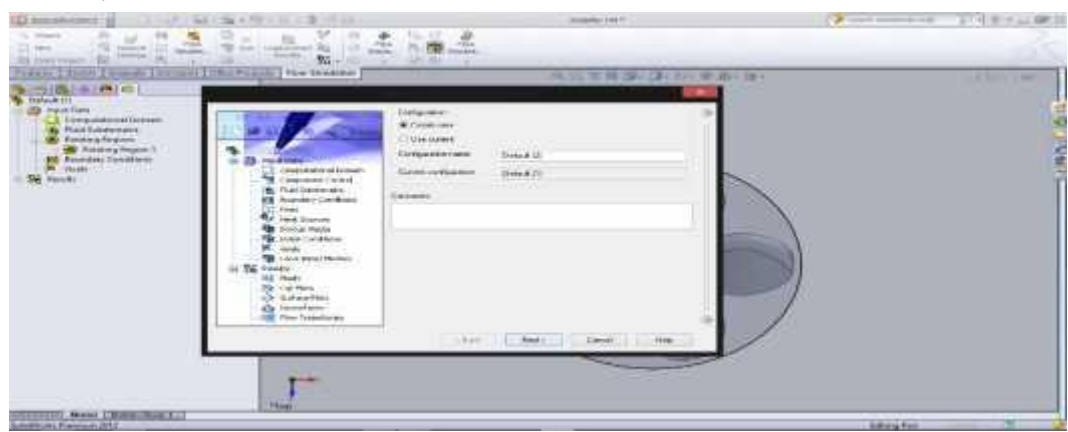

Gambar 3.16 *Wizard*

Setelah kita klik *next* maka akan ditampilkan dengan *wizard unit* yang berfungsi untuk menentukan satuan yang akan digunakan , disisni penulis akan menggunakan satuan SI ( Satuan International ) , lalu klik *next.*

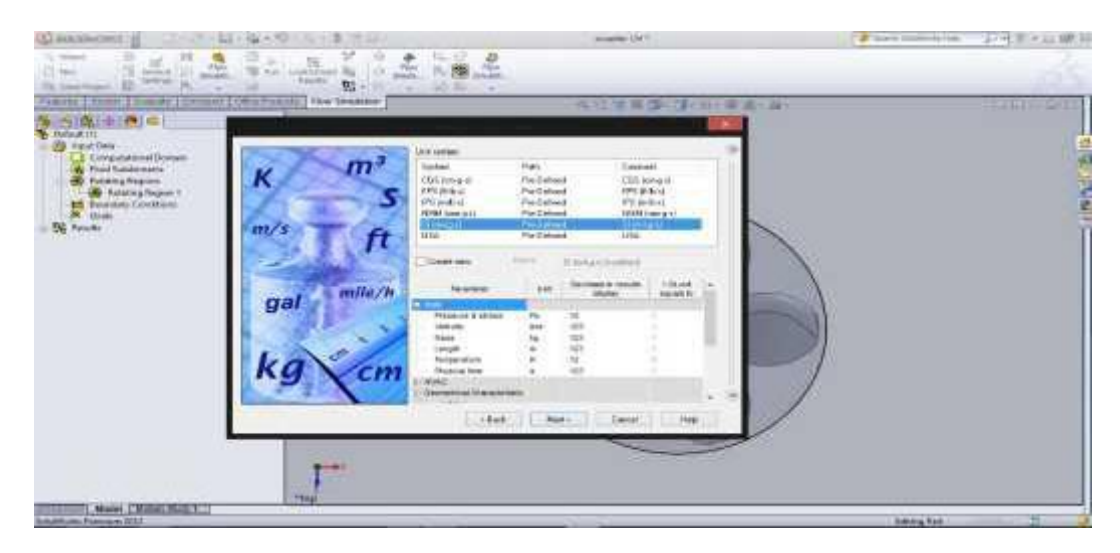

3.17 Wizard Unit

Setelah klik next maka akan ditampilkan menu *wizard analisys* , terdapat tipe *analisys* yaitu *internal* dan *external* untuk tugas ini , penulis memmilih tipe *analisys internal* dikarenakan fluida yang digunakan akan mengalir dari inlet kemudian *physical features* tidak ada yang dipilih. Lalu klik *next*.

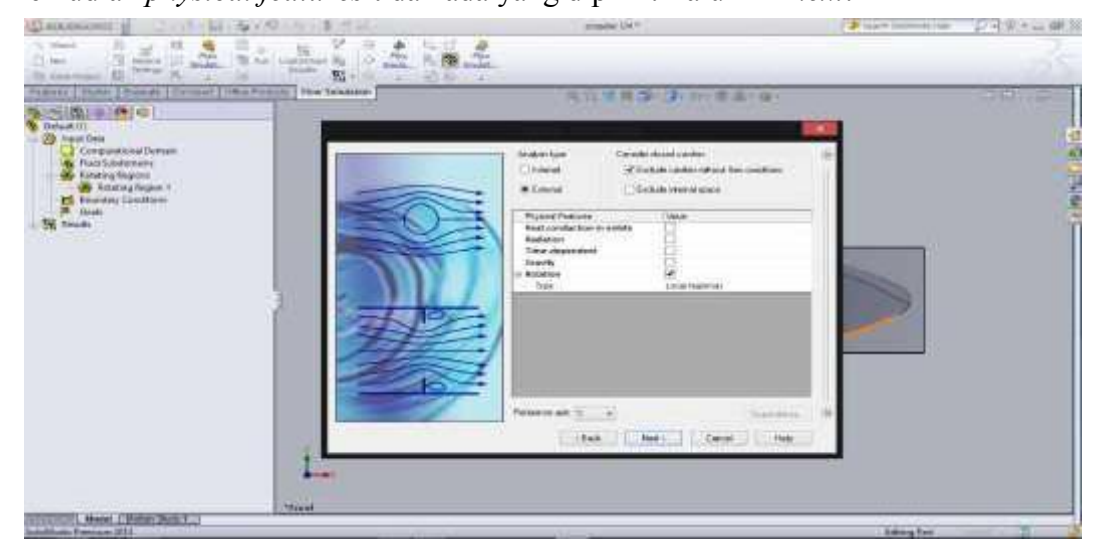

3.18 Wizard Analisys

Setelah klik next maka akan ditampilkan menu wizard default fluid pada tahap ini proses menentukan fluida yang akan di gunakan, dalam tugas akhir ini penulis menggunakan fluida *water* (air), kemudian klik *next*.

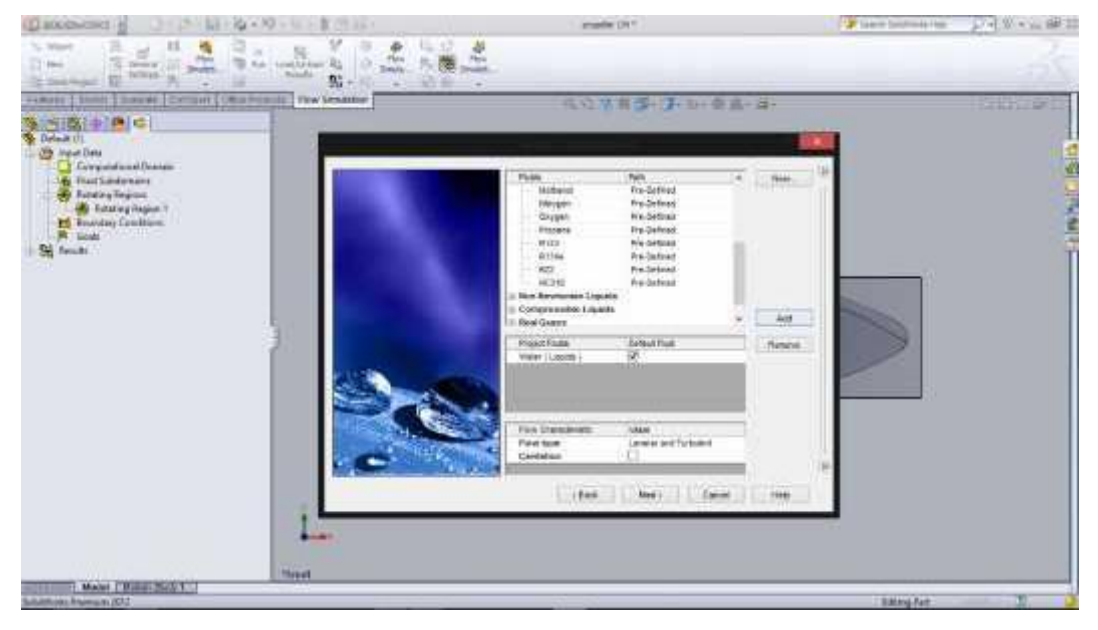

Gambar 3.19 *Wizard Default Fluid*

Pada tahap *Wizard wall condition* ini tidak ada yang perlu diganti, lalu klik

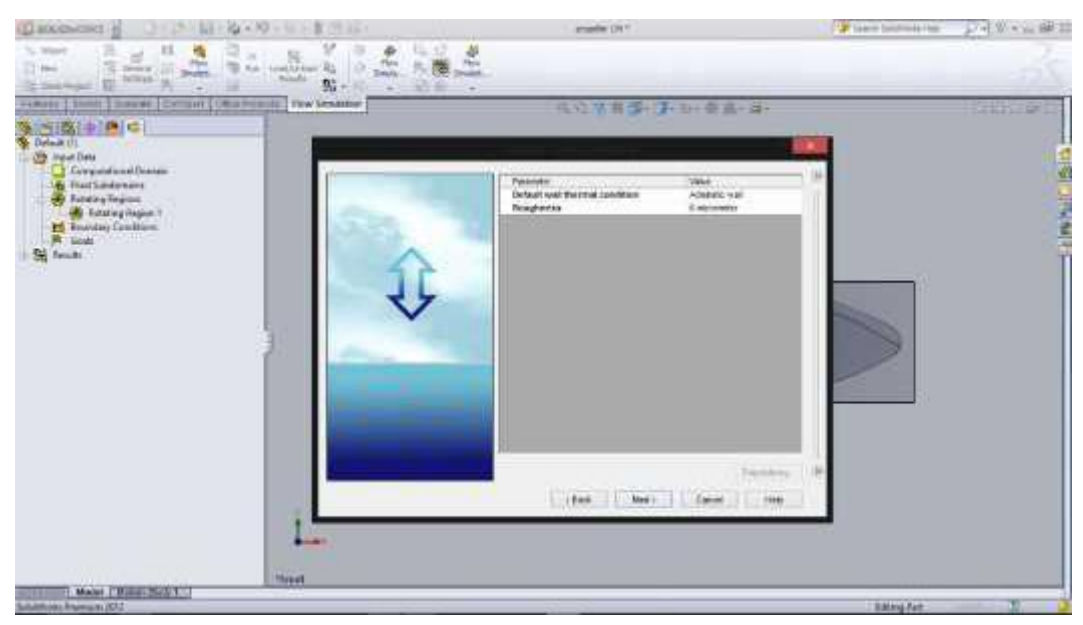

next.

Gambar 3.20 *Wizard wall condition*

Tahap *wizart initial conditions* adalah tahap digunakan untuk menetukan kecepatan fluida sebelum masuk dalam aliran , kemudian klik *next*.

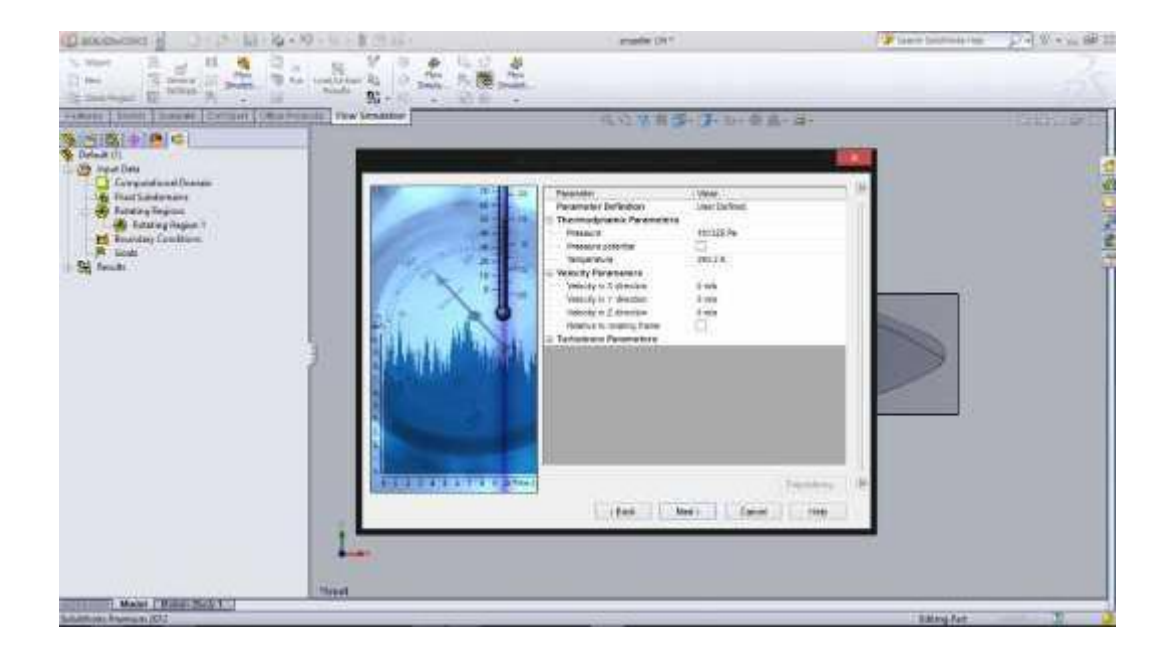

Gambar 3.21 *Wizart initial conditions*

Pada tahap *wizart result and geometry* adalah tahap *resolution* menentukan

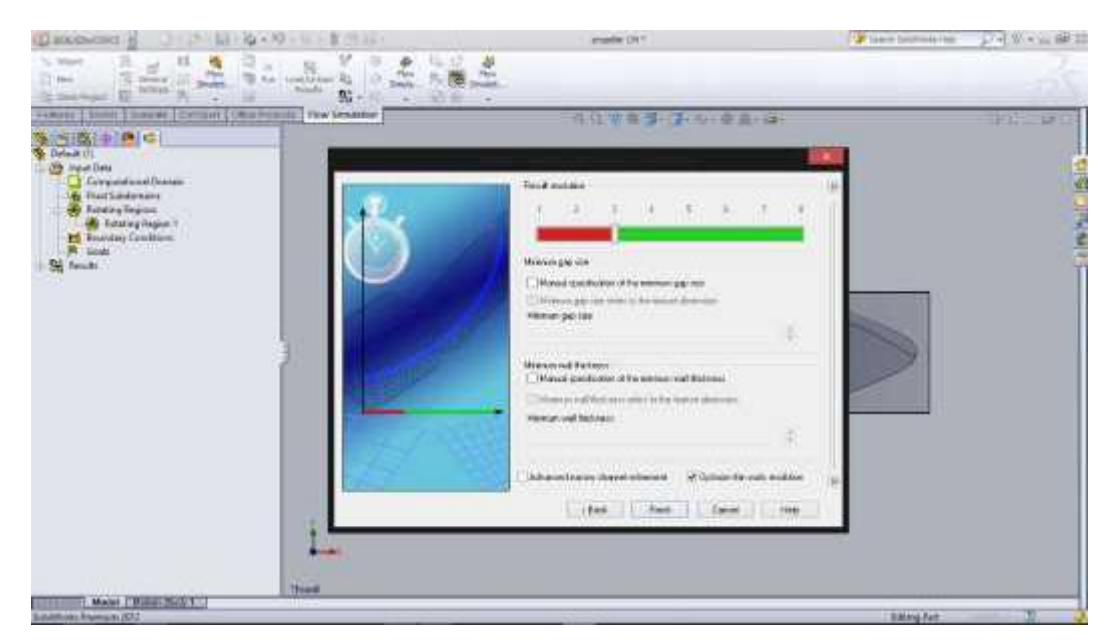

besarnya *meshing*, kemudian klik *finish*.

Gambar 3.22 *Wizart result and geometry*

### **3.5.3 Setelah dilakukan Wizard**

Fungsi untuk mensimulasikan *propeller* yang selesai kita desain. *Flow simulation* adalah sebuah *software* yang penting, karena pada tahap ini desain yang telah kita buat akan diketahui kecepatan dan tekanan yang terjadi.

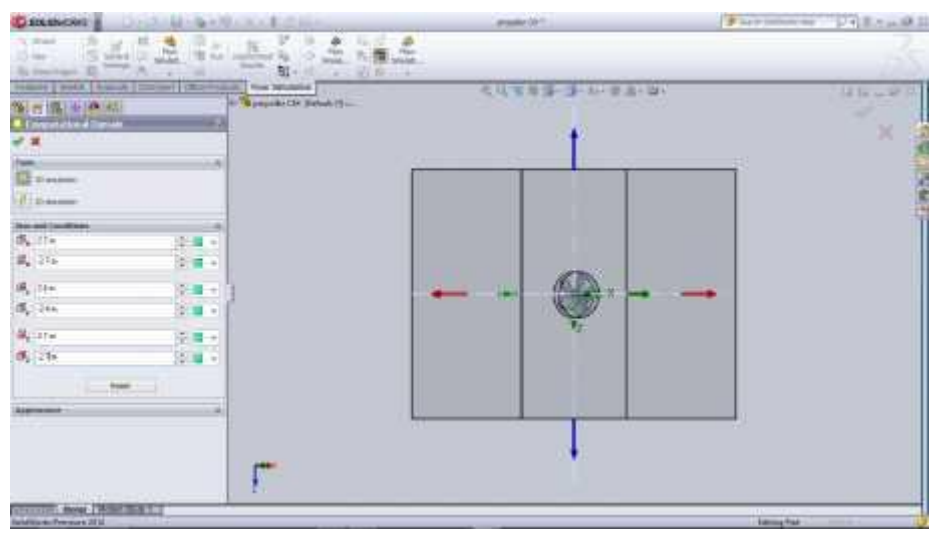

Gambar 3.23 Hasil dari *Wizard*

Tahap selanjutnya *Rotating Regions*, tahap ini berfungsi untuk menentukan kapasitas aliran dan nilai *stactic pressure*.

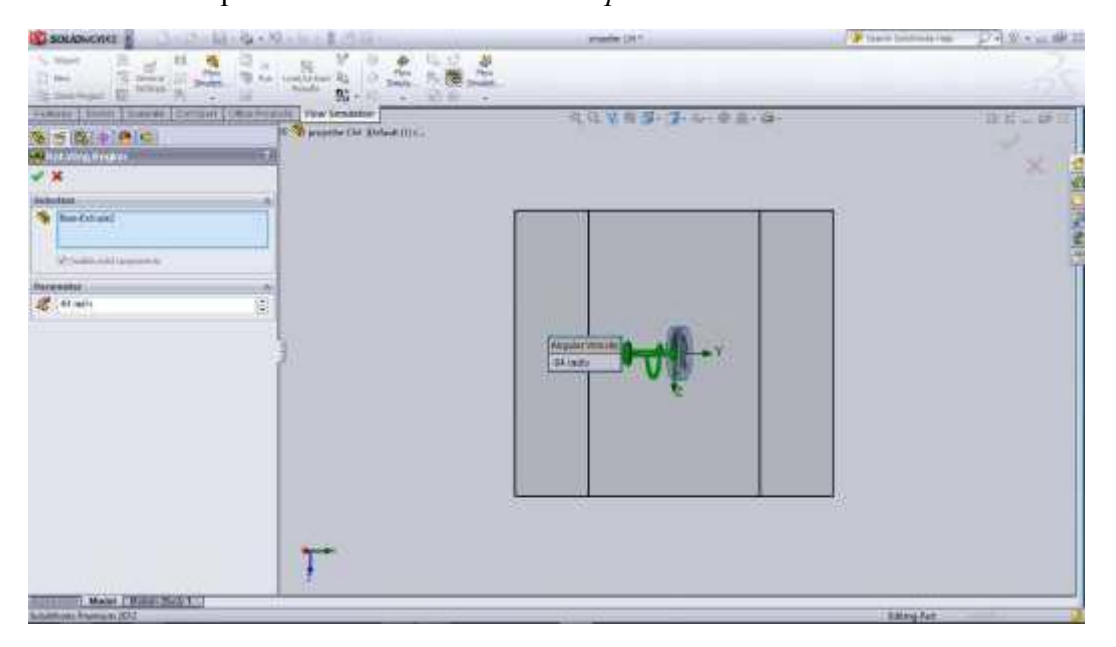

Gambar 3.24 *Rotating Regions*

menggunakan *static pressure* sebagai parameter untuk *surface goals*, lalu klik ok. 48,22 忠 出 S.  $\frac{\lambda_1}{\lambda_2}$  .  $22.2$ 日降|中国 THE REPORT OF THE REPORT OF THE REPORT OF J

Setelah *rotating regions* masuk ke *Insert Surface Goals*. Disini penulis

Gambar 3.25 *Surface Goals*

Selanjutnya klik *Run*, Run berfungsi untuk menjalankan hasil yang kita desain kedalam simulasi dengan data – data yang telah diselesaikan ditahap sebelumnya. Klik *solve* , lalu klik *run*.

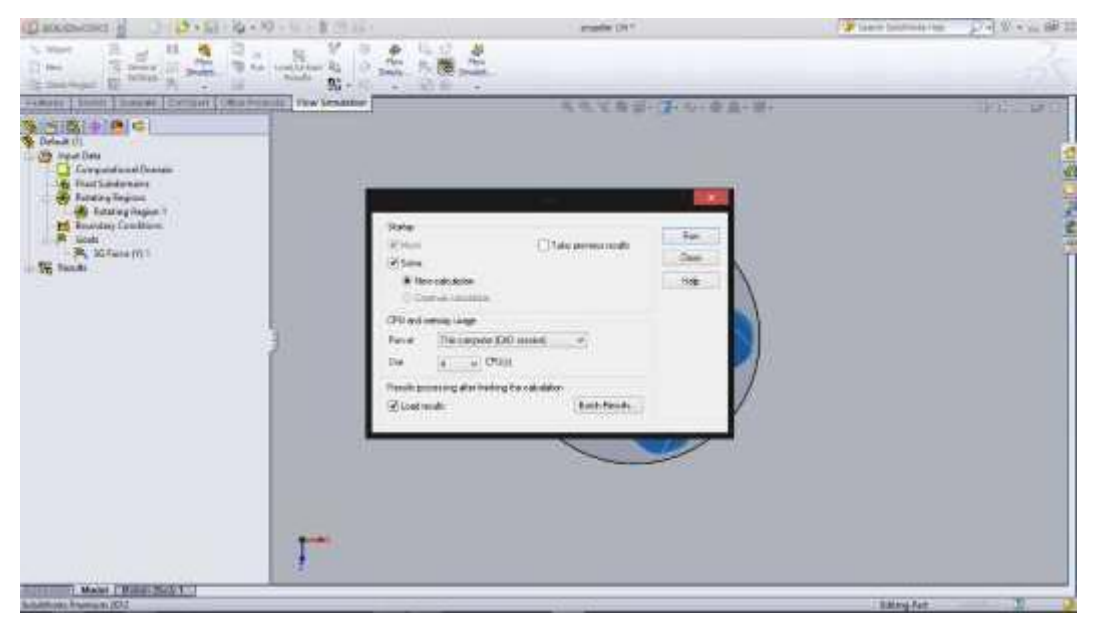

Gambar 3.26 *Run*

Kemudian klik *Flow Trajectories* yang berfungsi mendeteksi

adanya *turbulensi* dan *resirkulasi* aliran.

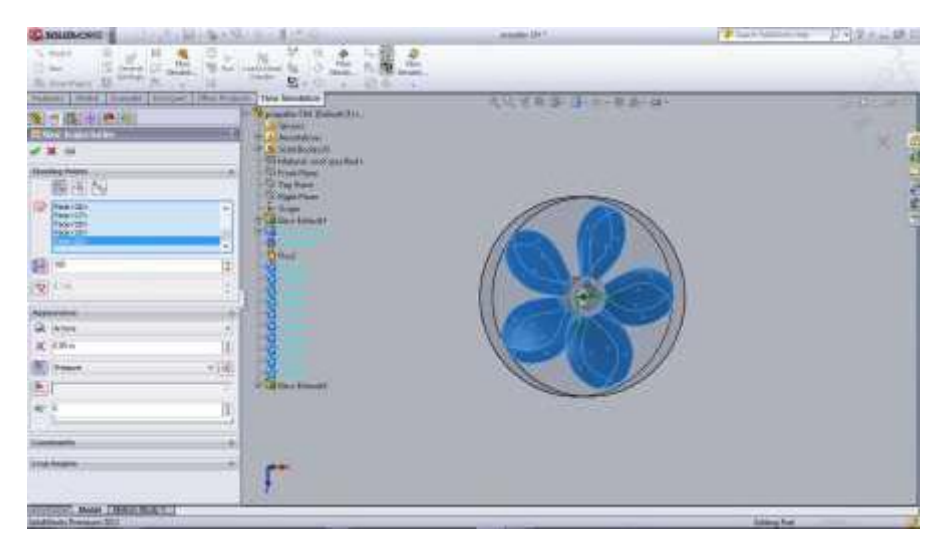

Gambar 3.27 *Flow Trajectories*

# **3.6 Tahap ketiga**

## **3.6.1 Post Processor**

Selanjutnya *Post Processor* yang Berfungsi untuk menampilkan hasil simulasi dengan warna dan grafik, dengan mengklik *surface plot* atau *cut plot*. Bisa melihat perbedaan kecepatan dan tekanan yang dialami venturimeter.

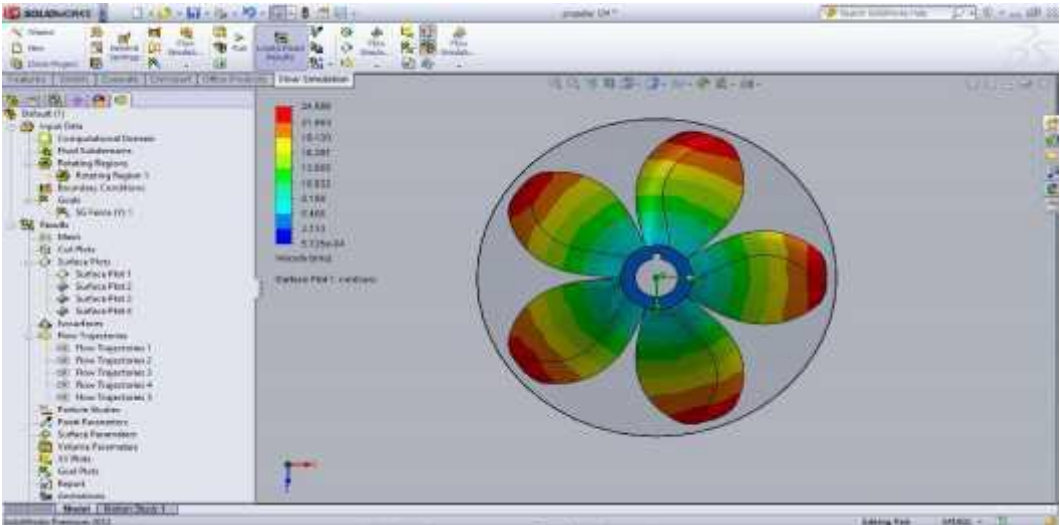

Gambar 3.26 Setelah di *Surface Plot*

### **3.6.2 Probe**

Kemudian, untuk melihat kecepatan yang lebih detail maka dapat dilakukan dengan cara klik kanan pada menu *result* lalu pilih *probe*, dengan ini dapat menentukan titik mana yang mau kita lihat kecepatanya.

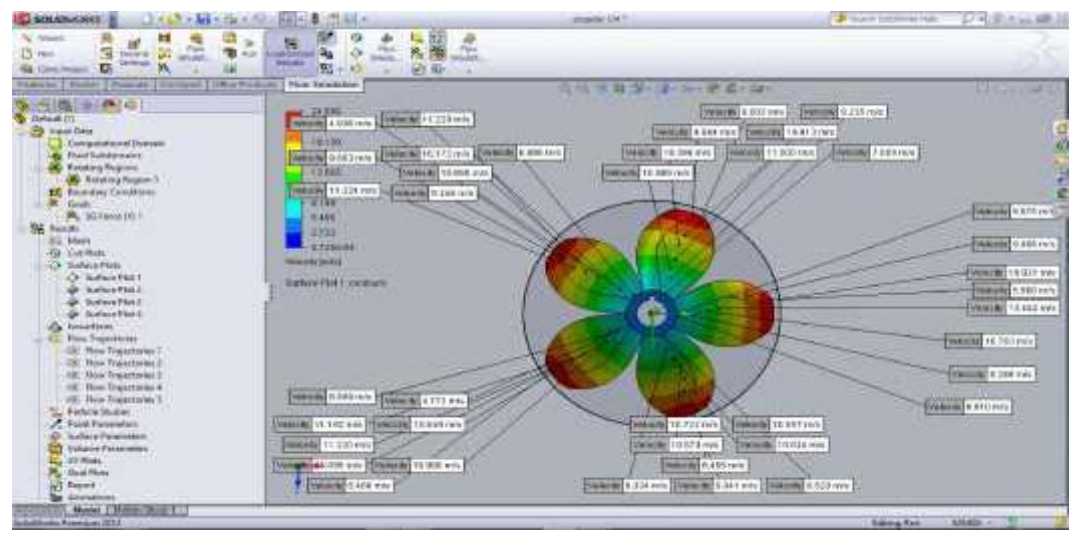

Gambar 3.27 Menampilkan detail nilai kecepatan

# **3.6.3 Hasil dari** *flow simulation*

Selanjutnya hasil dari *Flow simulation*, klik menu *flow trajactories*

berfungsi melihat arah aliran, dan kecepatan dengan menggerakkan fluida.

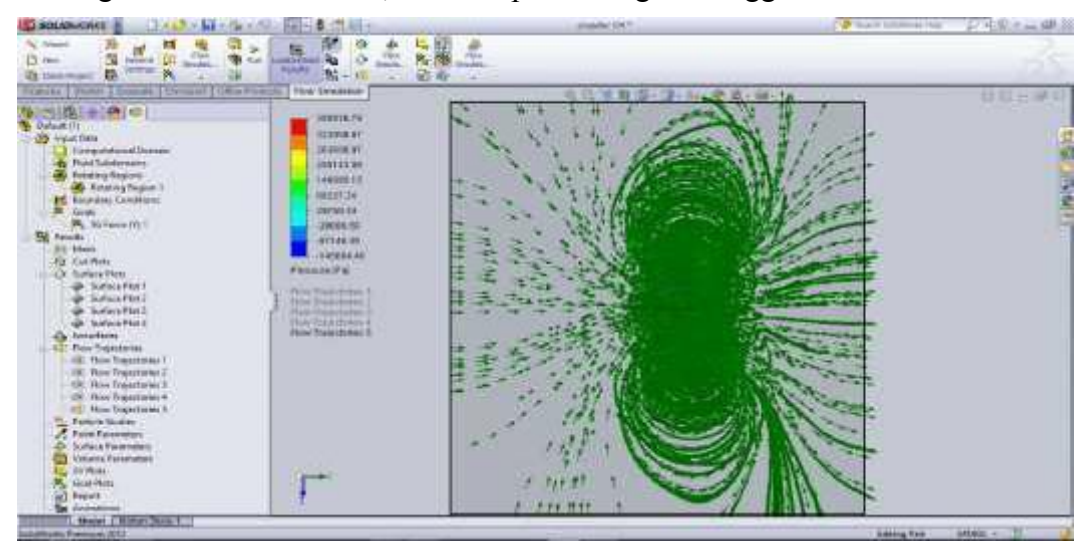

Gambar 3.28 Hasil dari *flow simulation*

### BAB 4

### HASIL DAN PEMBAHASAN

Data-data *propeller* yang telah selesai didesain dan disimulasikan dengan menggunakan *solidworks* adalah sebagai berikut :

# **4.1 Data Spesifikasi** *propeller*

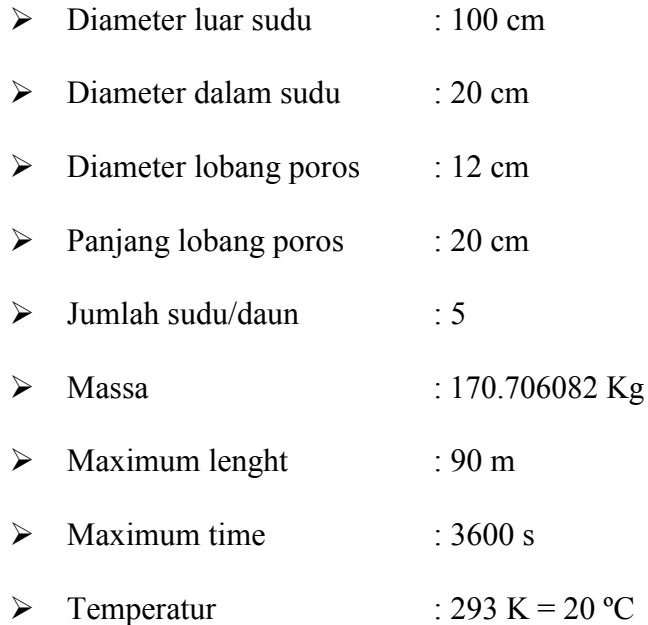

## **4.2 Hasil Simulasi**

# **4.2.1 Sudu Propeller dengan kemiringan 45˚**

Dari hasil percobaan pertama dengan kemiringan sudu propeller 45˚ didapat nilai kecepatan dari hasil simulasi sebagai berikut :

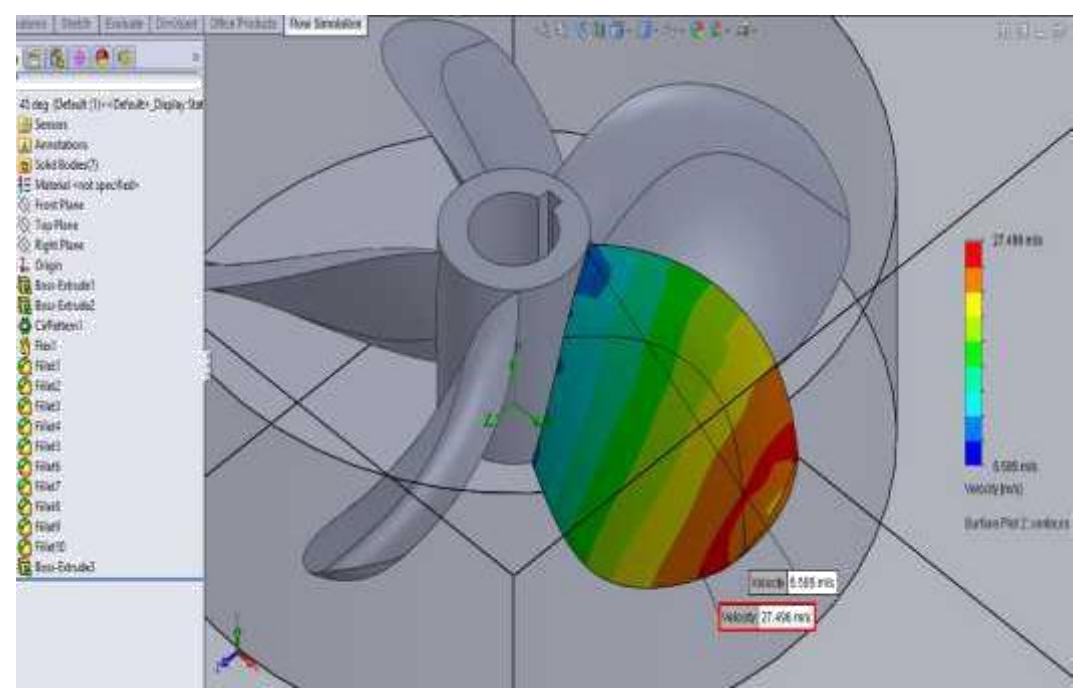

Gambar 4.1 hasil simulasi *velocity* dengan kemiringan 45º

Kecepatan tertinggi terjadi pada bagian ujung sudu propeller, meningkatnya kecepatan aliran fluida pada ujung sudu propeller, pada daerah ini dihasilkan kecepatan fluida tertinggi. Kecepatan fluida tertinggi adalah sebesar 27.496 m/s yang terletak pada sisi terluar sudu atau dapat dilihat dari gambar diatas pada bagian yang bewarna merah, sedangkan kecepatan fluida terendah adalah sebesar 5.585 m/s yang terletak pada bagian belakang propeller atau dapat dilihat pada gambar diatas pada bagian yang bewarna biru. Nilai bertanda negatif menunjukan bahwa arahnya berlawanan dengan arah aliran fluida masuk.

Tabel 4.1 Nilai *velocity magnitude* kemiringan sudu propeller :

| Maximum Velocity | Minimum Velocity |
|------------------|------------------|
| 27496            | 5.585            |

Setelah mengetahui nilai kecepatan dari hasil simulasi kita juga dapat mengetahui nilai tekanan dari hasil simulasi. Berikut adalah nilai tekanan dari hasil yang telah disimulasikan :

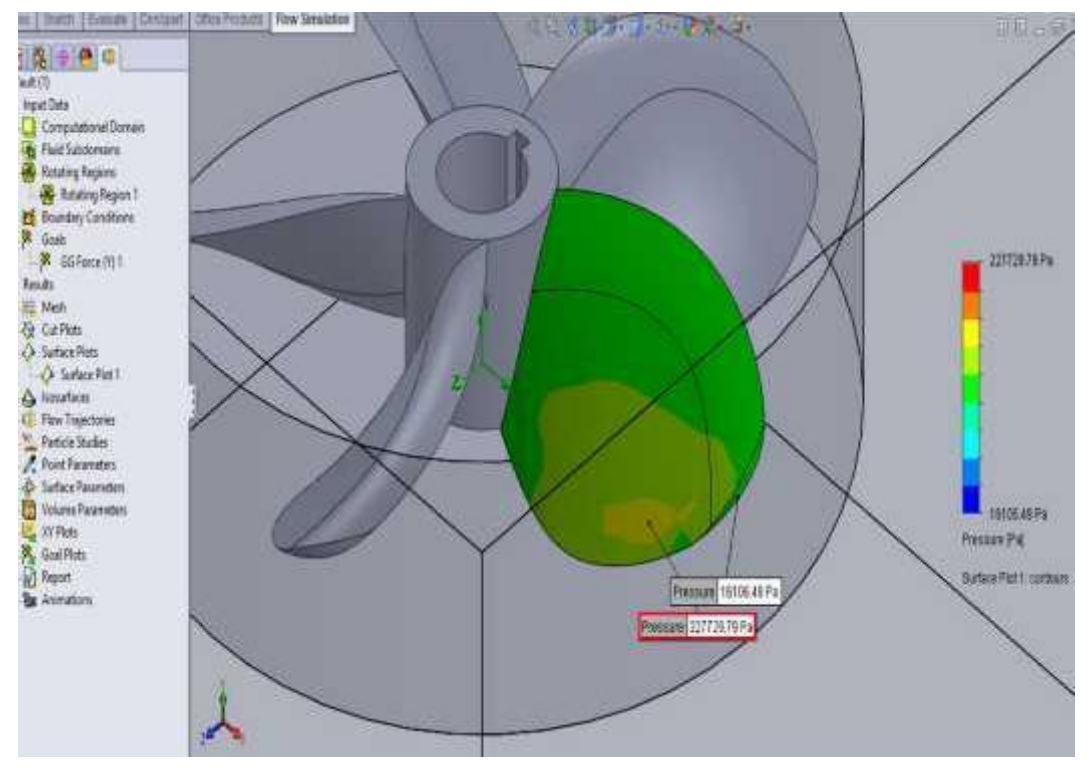

Gambar 4.2 hasil simulasi dari *pressure* dengan kemiringan 45º

Dari gambar di atas maka dapat kita lihat tekanan tertinggi sebesar 227729.79 Pa, sedangkan tekanan terendah dengan nilai sebesar 16106.49 Pa. Tabel 4.2 *Statistic pressure* kemiringan 45˚:

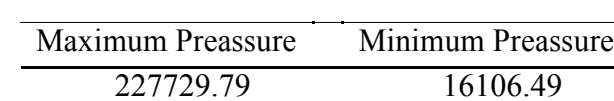

Dari hasil simulasi maka gaya dorong yang diperoleh adalah sebagai berikut :

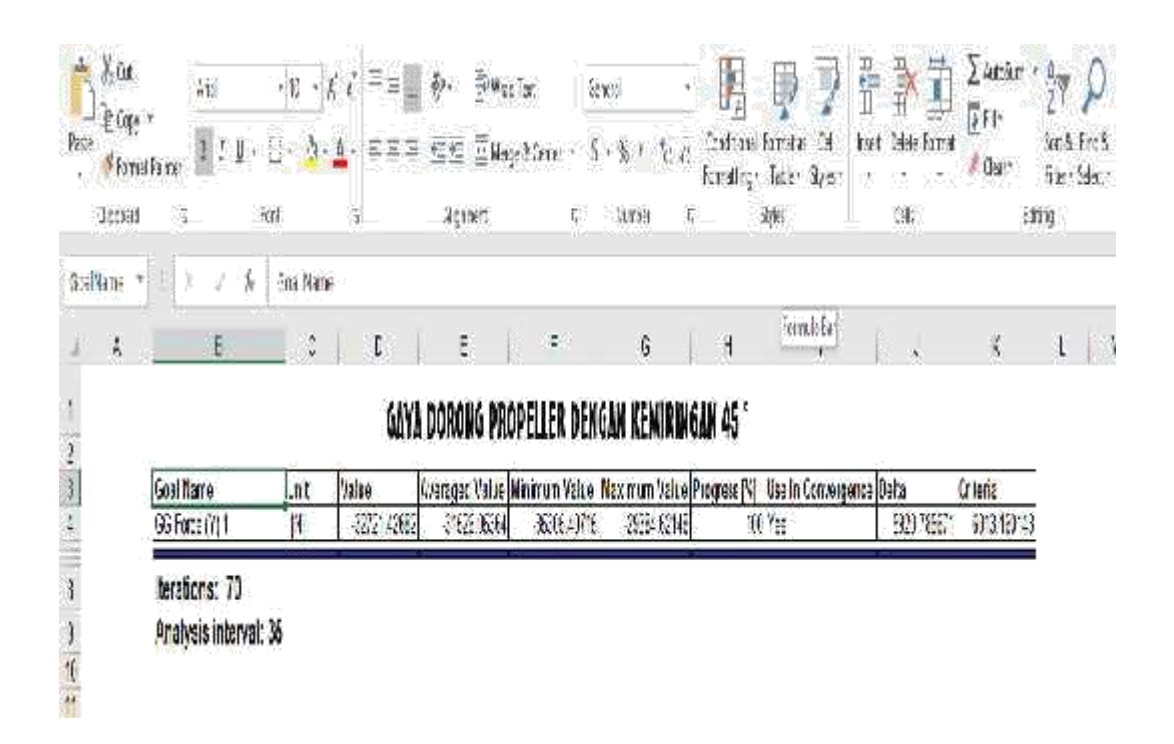

Gambar 4.3 tabel hasil simulasi daya dorong dengan kemiringan 45˚

Dari gambar diatas dapat kita lihat hasil simulasi dari Gaya dorong dengan nilai maksimum sebesar -29384.62148 N, sedangkan nilai minimum dari hasil simulasi yang didapat adalah sebesar -35305.40715 N. Nilai bertanda negatif menunjukan bahwa arahnya berlawanan dengan arah aliran fluida masuk.

Tabel 4.3 Gaya Dorong kemiringan 45˚:

| Gaya Dorong Maksimum Gaya Dorong Rata-rata Gaya Dorong Minimum |              |              |
|----------------------------------------------------------------|--------------|--------------|
| -29384.62148                                                   | -31526.05364 | -35305.40715 |

## **4.2.2 Sudu Propeller dengan Kemiringan 60 ˚**

Dari hasil percobaan kedua didapat nilai kecepatan dari hasil simulasi sebagai berikut :

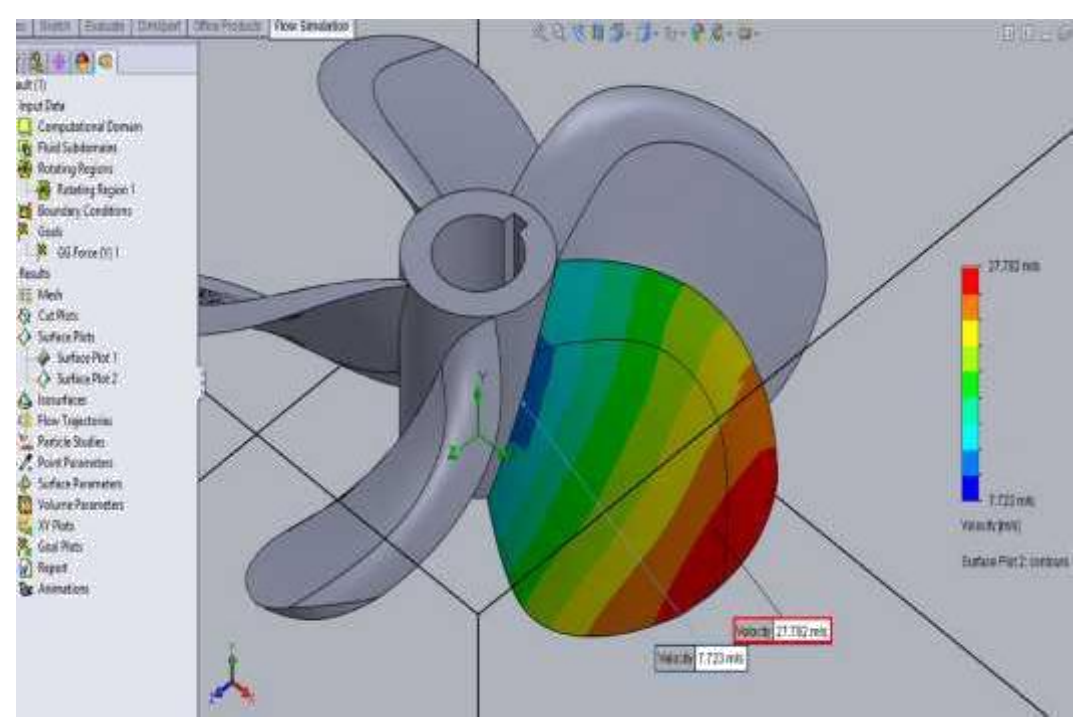

Gambar 4.4 Hasil simulasi *velocity* dengan kemiringan 60 **˚**

Kecepatan tertinggi terjadi pada bagian ujung sudu propeller, meningkatnya kecepatan aliran fluida pada ujung sudu propeller, pada daerah ini dihasilkan kecepatan fluida tertinggi. Kecepatan fluida tertinggi adalah sebesar 27.792 m/s yang terletak pada sisi terluar sudu atau dapat dilihat dari gambar diatas pada bagian yang bewarna merah, sedangkan kecepatan fluida terendah adalah sebesar 7.723 m/s yang terletak pada bagian belakang propeller atau dapat dilihat pada gambar diatas pada bagian yang bewarna biru. Nilai bertanda negatif menunjukan bahwa arahnya berlawanan dengan arah aliran fluida masuk.

Tabel 4.4 Nilai *velocity magnitude* kemiringan 60˚

| Maximum Velocity | Minimum Velocity |
|------------------|------------------|
| 27 792           | 7 7 2 3          |

Setelah mengetahui nilai kecepatan dari hasil simulasi kita juga dapat mengetahui nilai tekanan dari hasil simulasi. Berikut adalah nilai tekanan dari hasil yang telah disimulasikan

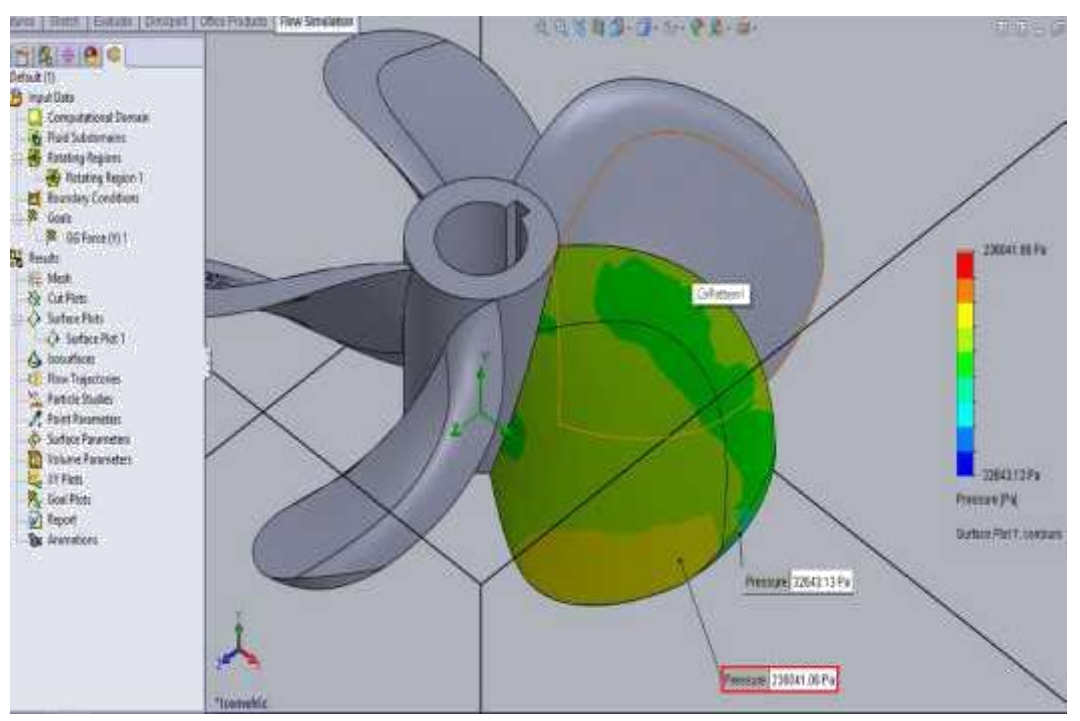

Gambar 4.5 Hasil simulasi *pressure* dengan kemiringan 60 **˚**

Dari gambar di atas maka dapat kita lihat tekanan tertinggi sebesar

236041.06 Pa, sedangkan tekanan terendah dengan nilai sebesar 32643.13 Pa.

Tabel 4.5 *Statistic pressure* kemiringan 60**˚**

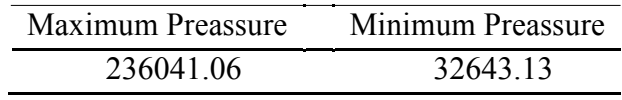

Dari hasil simulasi maka nilai gaya dorong yang diperoleh adalah sebagai berikut :

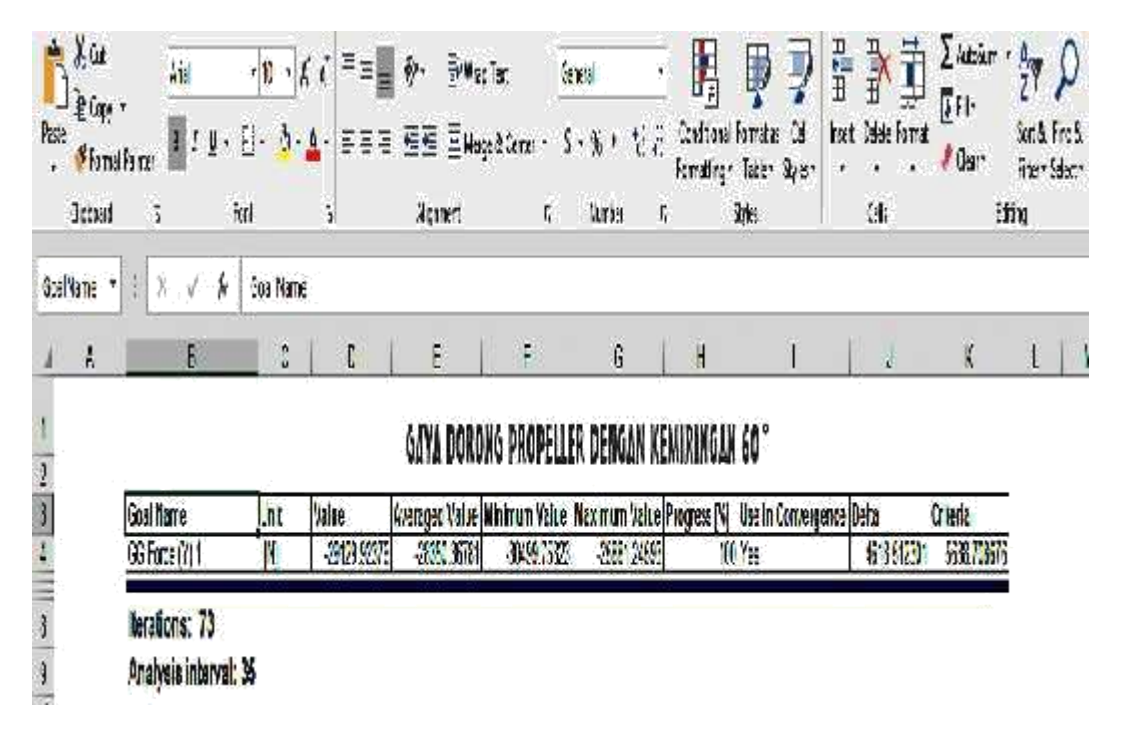

Gambar 4.6 hasil simulasi daya dorong dengan kemiringan 60˚

Dari gambar diatas dapat kita lihat hasil simulasi dari Gaya dorong dengan nilai maksimum sebesar -25881.24593 N, sedangkan nilai minimum dari hasil simulasi yang didapat adalah sebesar -30499.75823 N. Nilai bertanda negatif menunjukan bahwa arahnya berlawanan dengan arah aliran fluida masuk.

Tabel 4.6 Gaya Dorong kemiringan 60˚

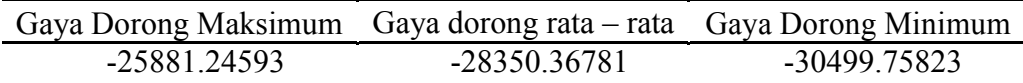

### **4.2.3 Sudu Propeller dengan Kemiringan 65˚**

Dari hasil percobaan kedua didapat nilai kecepatan dari hasil simulasi sebagai berikut :

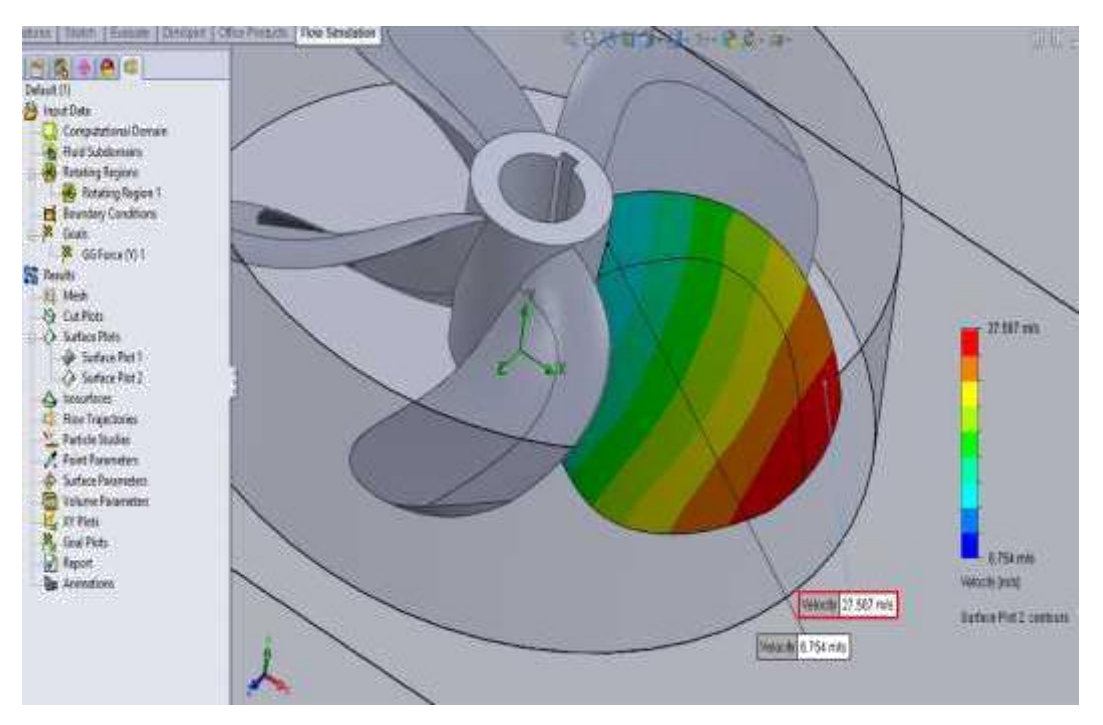

Gambar 4.7 hasil simulasi *velocity* dengan kemiringan 65º

Kecepatan tertinggi terjadi pada bagian ujung sudu propeller, meningkatnya kecepatan aliran fluida pada ujung sudu propeller, pada daerah ini dihasilkan kecepatan fluida tertinggi. Kecepatan fluida tertinggi adalah sebesar 27.587 m/s yang terletak pada sisi terluar sudu atau dapat dilihat dari gambar diatas pada bagian yang bewarna merah, sedangkan kecepatan fluida terendah adalah sebesar 6.754 m/s yang terletak pada bagian belakang propeller atau dapat dilihat pada gambar diatas pada bagian yang bewarna biru. Nilai bertanda negatif menunjukan bahwa arahnya berlawanan dengan arah aliran fluida masuk.

Tabel 4.7 Nilai *velocity magnitude* kemiringan 65˚

| Maximum Velocity | Minimum Velocity |
|------------------|------------------|
| 27.587           | 6.754            |

Setelah mengetahui nilai kecepatan dari hasil simulasi kita juga dapat mengetahui nilai tekanan dari hasil simulasi. Berikut adalah nilai tekanan dari hasil yang telah disimulasikan :

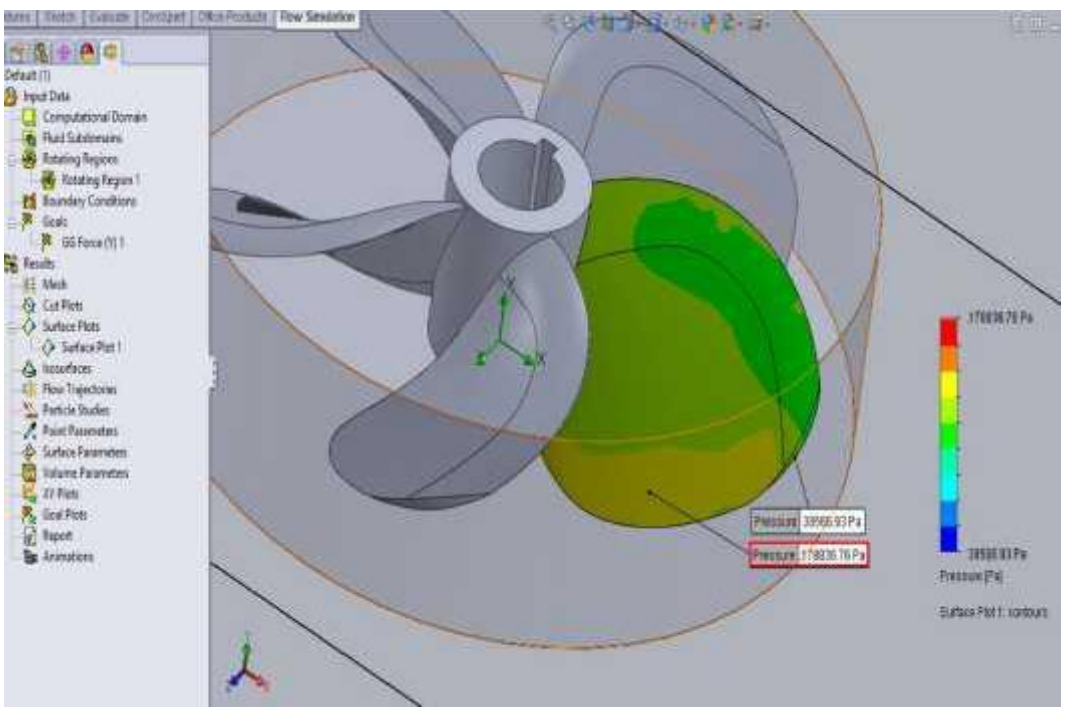

Gambar 4.8 hasil simulasi dari *pressure* dengan kemiringan 65º

Dari gambar di atas maka dapat kita lihat tekanan tertinggi sebesar 178836.76 Pa, sedangkan tekanan terendah dengan nilai sebesar 38566.93 Pa.

Tabel 4.8 *Statistic pressure* kemiringan

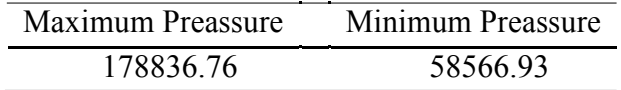

Dari hasil simulasi maka nilai gaya dorong yang diperoleh adalah sebagai

berikut :

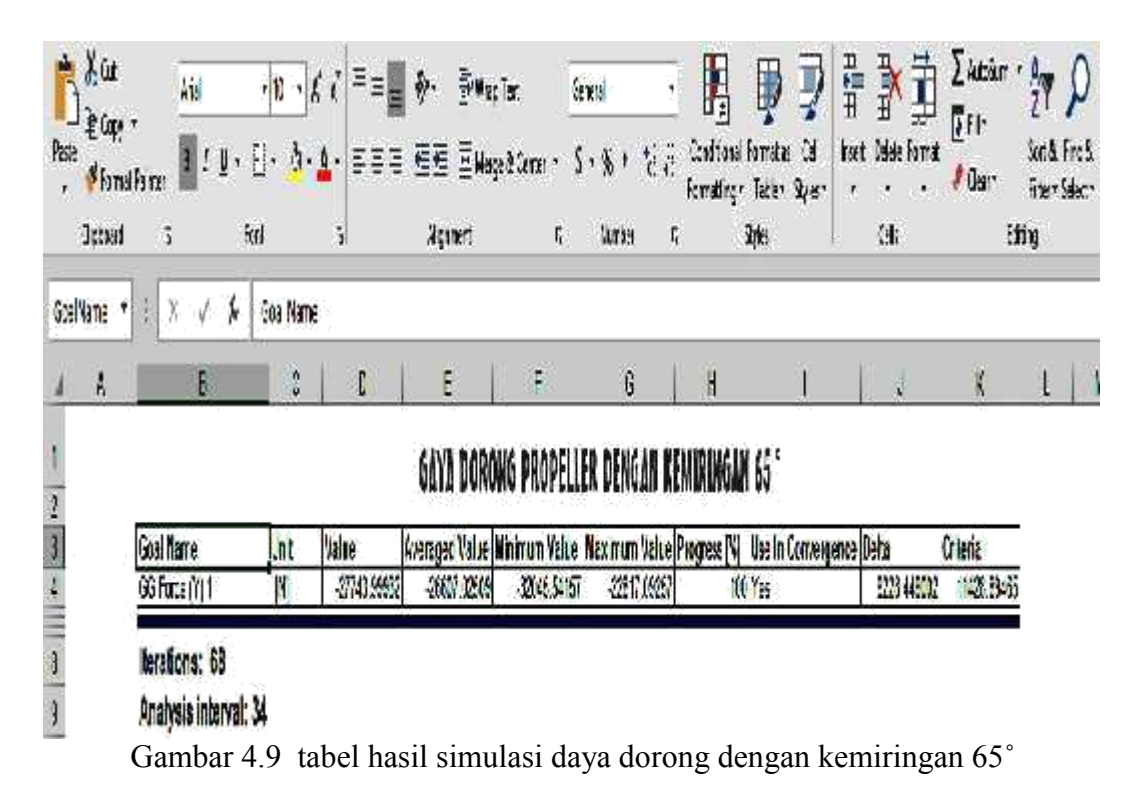

Dari gambar diatas dapat kita lihat hasil simulasi dari Gaya dorong dengan nilai maksimum sebesar -22817.09257 N, sedangkan nilai minimum dari hasil simulasi yang didapat adalah sebesar -32045.54157 N. Nilai bertanda negatif menunjukan bahwa arahnya berlawanan dengan arah aliran fluida masuk.

Tabel 4.9 Gaya Dorong kemiringan 65˚

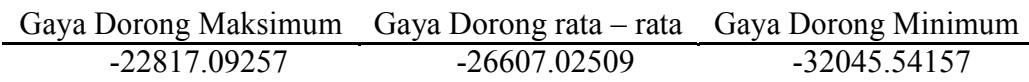

### **4.3 Grafik Perbandingan**

Dari hasil simulasi kecepatan, tekanan dan daya dorong diatas, maka kita dapat membuat grafik perbandingan untuk menentukan titik nilai terbaik dari kecepatan, tekanan ataupun daya dorong hasil dari simulasi.

Grafik perbandingan kecepatan :

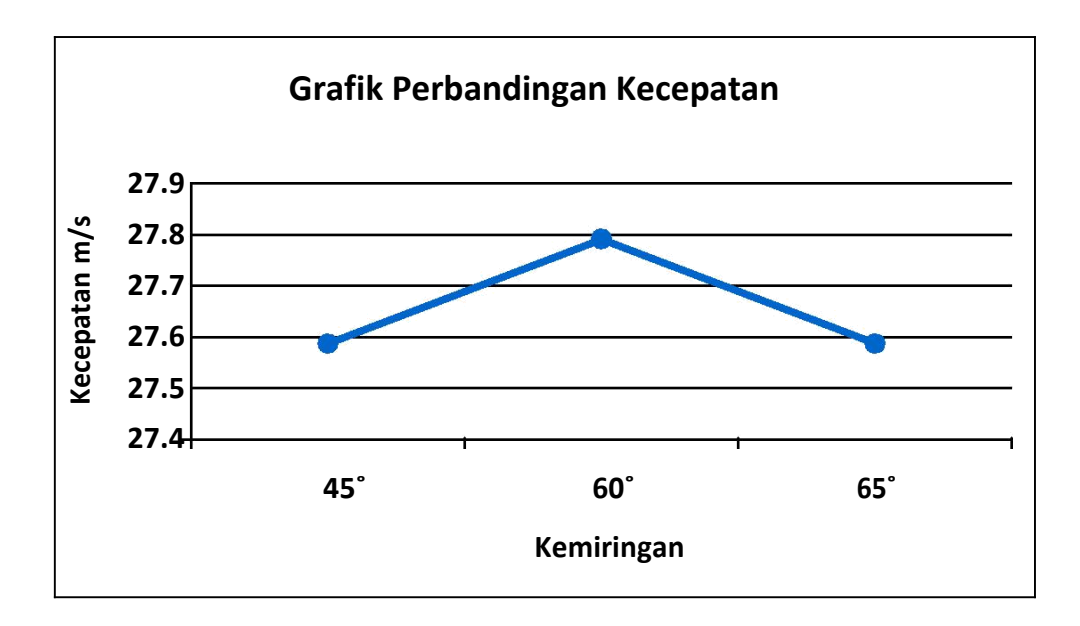

Dari grafik diatas dapat kita lihat kecepatan tertinggi berada pada kemiringan 60˚ sedangkan kecepatan terendah berada pada kemiringan 45˚dan 65˚.

Grafik perbandingan tekanan :

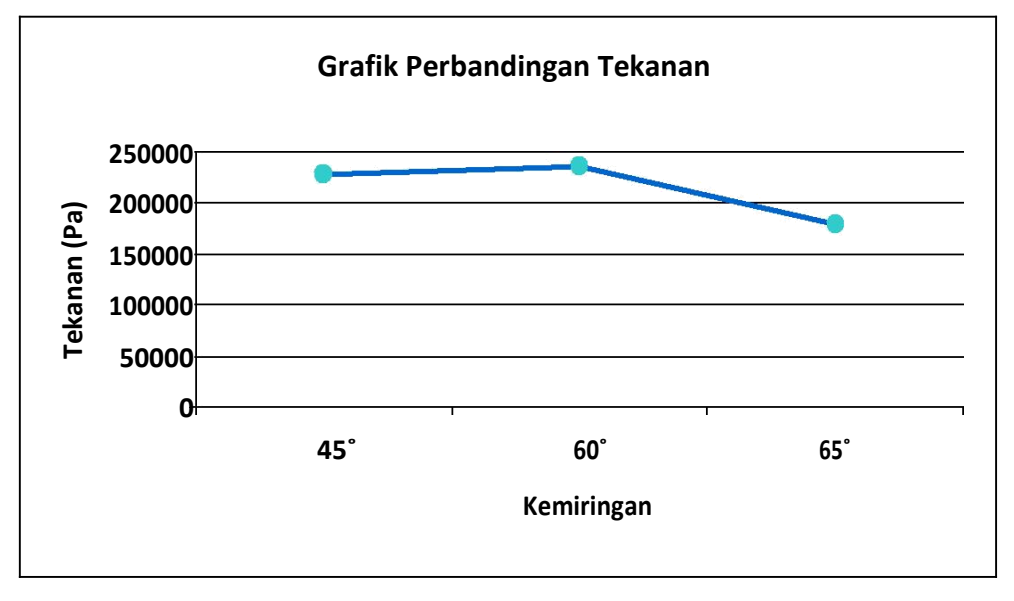

Dari grafik diatas dapat kita lihat tekanan tertinggi berada pada kemiringan

60˚ sedangkan tekanan terendah berada pada kemiringan 45˚ dan 65˚.

Grafik perbandingan gaya dorong :

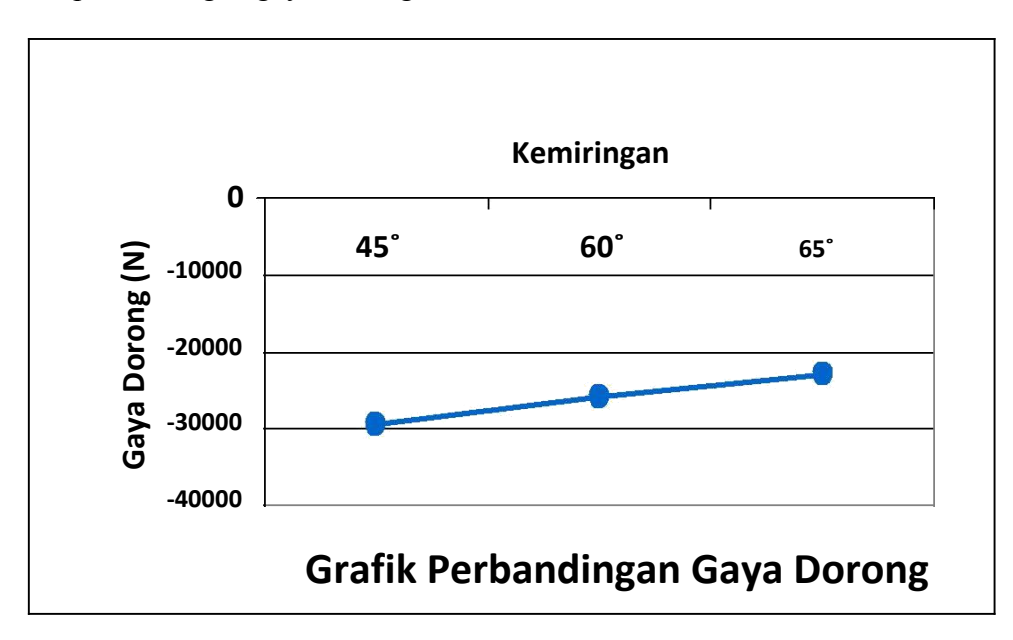

Dari grafik diatas dapat kita lihat gaya dorong tertinggi berada pada kemiringan 45˚ sedangkan gaya dorong terendah berada pada kemiringan 60˚ dan 65˚.

## **4.4 Kavitasi pada Propeller**

Kavitasi adalah fenomena perubahan fase uap dari zat cair yang sedang mengalir, karena tekanannya berkurang hingga di bawah tekanan uap jenuhnya. sehingga pada permukaan sudu propeller mengalami kavitasi. Sering terjadi pada bagian belakang permukaan sudu propeller. Berikut adalah gambar yang menunjukan bagian dimana kavitasi terjadi :

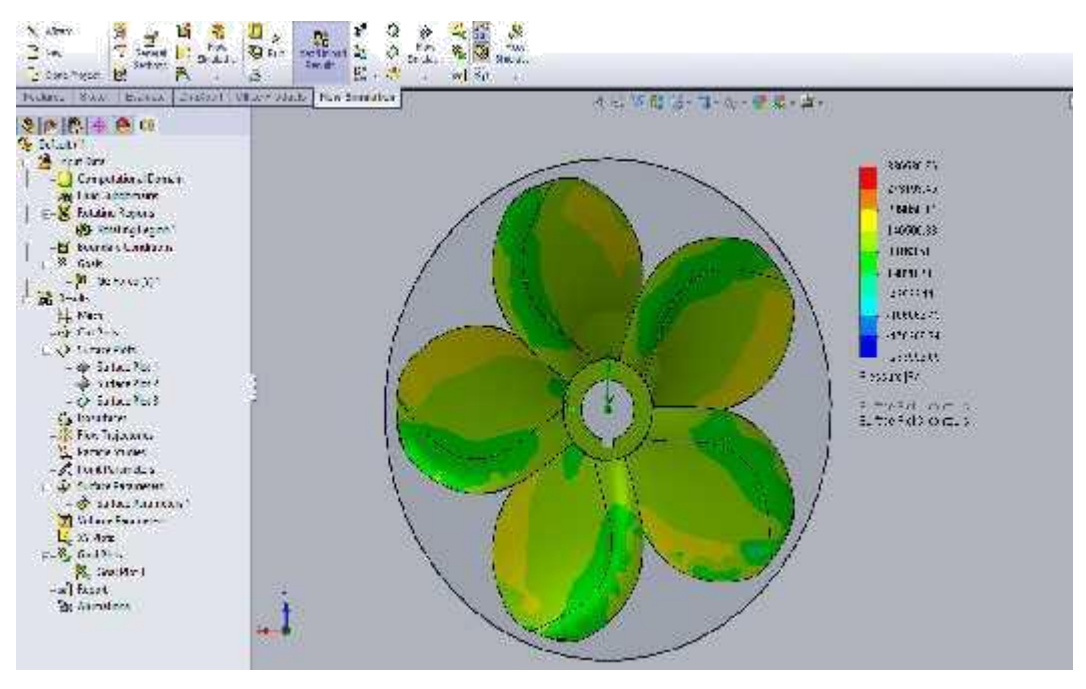

Gambar 4.10 Kavitasi pada sudu propeller

Pada gambar diatas kita dapat melihat perbedaan tekanan yang terjadi pada propeller. Pada countour yang bewarna biru menunjukan tekanan yang rendah. Pada bagian tersebut yang rentan terjadi kavitasi pada propeller.

# **4.4.1 Akibat yang Ditimbulkan oleh Kavitasi Propeller**

- 1. Timbul erosi dan getaran yang menyebabkan sudu propeller bisa retak. Erosi disebabkan oleh aksi mekanis terbentuknya dan terurainya gelembung - gelembung kavitasi.
- 2. Effisiensi turun,hal ini disebabkan oleh sifat dari bentuk aerofil tidak dapat lagi menghasilkan gaya propulsi.

# **4.4.2 Pencegahan Kavitasi Propeller**

1. Menambah luas sudu propeller dengan cara memperbesar tiap sudu propellernya. Hal ini dilakukan untuk mengurangi beban yang dialami oleh sudu propeller.

2. Mempergunakan type irisan sudu propeller yang dapat mengurangi terjadinya puncak tekanan rendah yang menyolok dipermukaan punggung sudu propeller.

#### **BAB 5**

### **KESIMPULAN DAN SARAN**

- 5.1 Kesimpulan
	- 1. Kecepatan terbaik yg diperoleh dari simulasi tersebut adalah 27.792 m/s pada kemiringan 60º, sedangkan tekanan terbaik yang dihasilkan dari simulasi ini adalah 236041.06 Pa pada kemiringan 60º, dan juga menghasilkan gaya dorong terbaik dengan nilai -29384.62148 N yang berada pada kemiringan 45˚.
	- 2. Kemiringan sudu propeller sangat berpengaruh kepada nilai kecepatan, tekanan propeller kemiringan 60˚ yang mendapatkan nilai terbaik diantara kemiringan 45º dan 65˚. Sedangkan nilai gaya dorong propeller kemiringan 45º dari pada kemiringan 60º dan 65º.
	- 3. Semakin tinggi nilai kecepatan maka semakin tinggi juga nilai dari daya dorong yang dihasilkan.
	- 4. Lebar sudu propeller mempengaruhi ketahanan dari propeller tersebut, sebab pada bagian belakang permukaan sudu propeller rentan terjadi kavitasi yang menyebabkan sudu propeller bisa retak.

## 5.2 Saran

- 1. Untuk masalah kekuatan material agar dapat disimulasikan untuk mencari tahu seberapa jauh ketahanan dari propeller yang digunakan tersebut.
- 2. Agar selanjutnya simulasi-simulasi sejenis lebih dikembangkan dalam proses pembelajaran karena hal ini sangat berguna dalam hal penelitian.

## **DAFTAR PUSTAKA**

Ananda. *Sejarah dan Sistem Kerja Propeller Kapal,*

http://ananda95.blogspot.co.id/2014/06/sejarah-dan-sistem-kerja-propellerkapal.html

Fauzan Ahmad. *Computational Fluid Dynamic*

https://fauzanahmad.wordpress.com/

Sekolah Maritim Indonesia. *Sejarah Propeller Kapal,*

http://www.maritimeworld.web.id/2011/04/sejarah-propeller-balingbaling-kapal.html

Widayatmo, Prof.Ir.Ketut Aria Pria Utama. *Analisa Aliran Pada Ducted Propeller dengan Pendekatan CFD (Computational Fluid Dynamic),*

http:///www.ITS-paper-19899-4107100027.html